# **DI FUJIFILM**

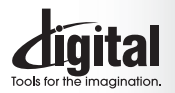

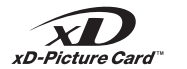

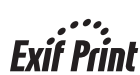

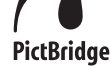

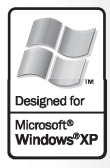

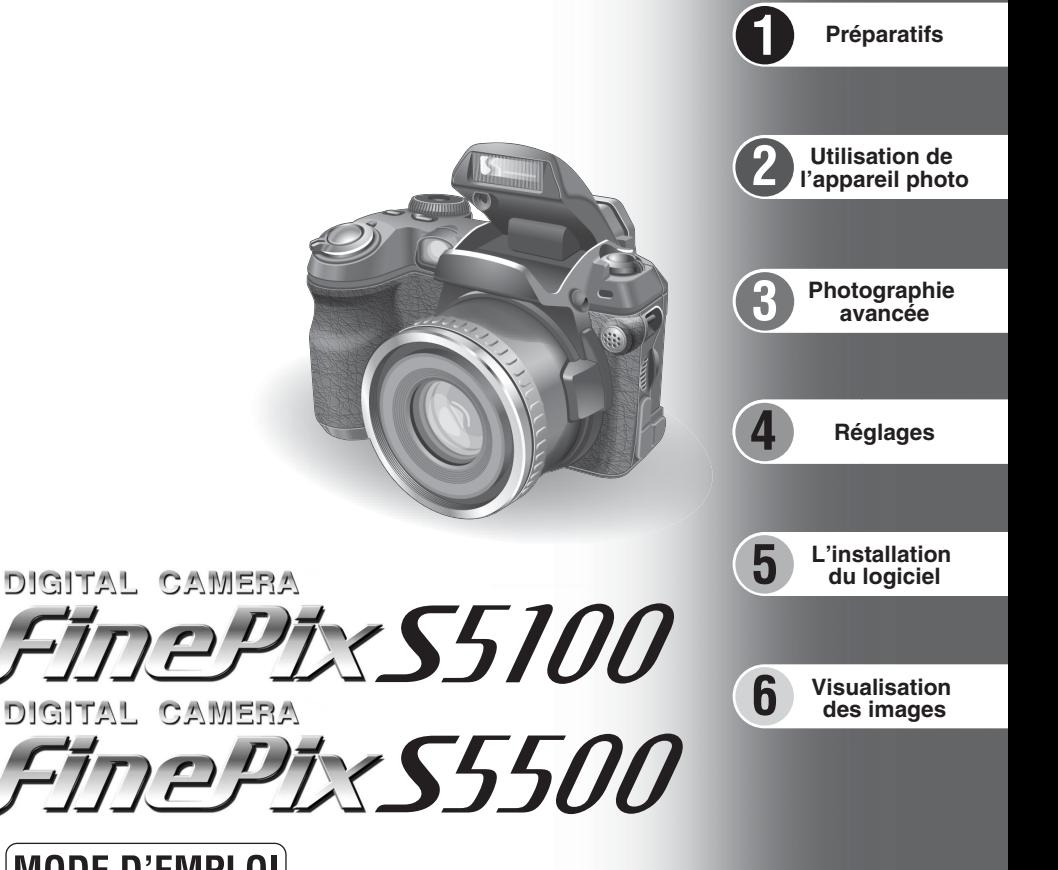

# **MODE D'EMPLOI**

Cette brochure a été préparée afin de vous expliquer comment utiliser correctement votre appareil photo numérique FUJIFILM FinePix S5100/FinePix S5500.

veuillez lire attentivement les instructions d'utilisation.<br>Veuillez lire attentivement les instructions d'utilisation.

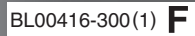

## **Pour les utilisateurs au Canada**

## **ATTENTION**

Cet appareil numérique de la classe B est conforme à la norme NMB-003 du Canada.

**Veuillez lire les Notes pour la sécurité (**➡**P.118) et vous assurer de bien les assimiler avant d'utiliser l'appareil.**

**IMPORTANT** Veuillez lire cette page avant d'utiliser le logiciel.

## **AVERTISSEMENT**

**AVANT DE DEBALLER LE CD-ROM FOURNI PAR FUJI PHOTO FILM CO., LTD., VEUILLEZ LIRE ATTENTIVEMENT CE CONTRAT DE LICENCE D'UTILISATEUR. SEULEMENT DANS LA CONDITION OU VOUS ACCEPTEZ PLEINEMENT CE CONTRAT, VOUS POURREZ ALORS UTILISER LE LOGICIEL ENREGISTRE SUR CE CD-ROM. PAR OUVERTURE DE SON EMBALLAGE. VOUS ACCEPTEZ CE CONTRAT ET VOUS ENGAGEZ A LE RESPECTER.**

#### **Contrat de Licence d'Utilisateur**

Ce Contrat de Licence d'Utilisateur ("Contrat") est un accord entre Fuji Photo Film Co., Ltd. ("FUJIFILM") et vous-même, qui définit les termes et<br>conditions de la cession qui vous est accordée pour l'utilisation du logici

Le CD-ROM contient le logiciel d'une tierce personne. Dans le cas où un contrat séparé est fourni par la tierce personne pour son logiciel, les provisions prévues dans ce contrat séparé entrent en application pour l'utilisation du logiciel de la tierce personne, et ces provisions prévalent sur<br>celles prévues dans ce Contrat.

- **1. Définitions.**<br>(a) "Media" signifie le CD-ROM intitulé "Software pour FinePix AX" qui vous est fourni avec ce Contrat.<br>(b) "Logiciel" signifie le logiciel qui est enregistré sur le Media.
- (c) "Documentation" signifie les manuels de fonctionnement du Logiciel ainsi que les autres documents écrits qui lui sont reliés et qui vous sont fournis en même temps que le Media.
- (d) "Produit" signifie Media (y compris Logiciel) ainsi que la Documentation.<br>2 Il tilisation du Logicial

**2. Utilisation du Logiciel.** FUJIFILM vous accorde une cession non transférable et non exclusive :

(a) pour installer une copie du Logiciel sur un ordinateur et sous forme d'exécution en machine binaire.; (b) pour utiliser le Logiciel sur l'ordinateur sur lequel le Logiciel a été installé; et

(c) pour réaliser une copie de secours du Logiciel.

- nesartations.<br>3.1 Vous ne pouvez en aucun cas distribuer, prêter, louer ou encore transférer tout ou une partie du Logiciel, du Media ou de la Documentation à<br>1.1 Vous ne pouvez en aucun de actrit de FUJIFILM. Vous ne pouv
- Saufie des donts universent acceptes par FUJIFILM sous de Confrat sans accord écrit présidele de FUJIFILM ci-u<br>3.2 Sauf dans les seuls cas expressément définis par FUJIFILM ci-dessous, vous ne pouvez en aucun cas copier ou
- 3.3 Vous ne pouvez en aucun cas modifier, adapter ou traduire le Logiciel ou la Documentation. Vous ne pouvez en aucun cas altérer ou retirer le<br>copyright et toute autre notice de propriété qui apparaît sur le Logiciel ou
- 3.4 Vous ne pouvez en aucun cas réaliser vous même ou demander à un tiers de réaliser une re-décomposition, une décompilation, ou un<br>désassemblage du Logiciel.

4. Propriété.<br>Tous les droits d'auteur et autre droits de propriété du Logiciel et de la Documentation sont possédés et conservés par FUJIFILM ou ses Fournisseurs tiers tels qu'indiqués sur le Logiciel ou dans la Documentation. Aucun des termes contenus dans ce texte ne laisse entendre,<br>Expressément ou implicitement, le transfert ou l'accord d'un quelconque droit, permi Expressional de implicance<br>accordés par ce Contrat.<br>5 Limites de Garantie

**5. Limites de Garantie.**<br>FUJIFILM vous garantit que le Media ne contient aucun défaut de matériel ou de main-d'œuvre dans des conditions normales d'utilisation pour<br>quatre-vingt-dix (90) jours à partir de la date ou vous spécifiées, FUJIFILM remplacera le Media défectueux par un Media ne contenant pas de défaut. L'entière responsabilité de FUJIFILM ainsi que votre seul et exclusif recours concernant tout défaut dans le Media se limitent expressément au remplacement par FUJIFILM du Media te<br>qu'indiqué ici.

6. DENI DE RESPONSABILITE.<br>GARANTIE DE QUELQUE SORTE QU'ELLE SOIT, EXPRIMÉE QU'SOENT FUJIFILM FOURNIT LE PRODUIT "EN L'ÉTAT" ET SANS AUCUNE<br>GARANTIE DE QUELQUE SORTE QU'ELLE SOIT, EXPRIMÉE QUE OE SOITENDUE. FUJIFILM N'OFFR DROIT D'AUTEUR QUEL QU'IL SOIT, PATENTE, SECRET COMMERCIAL, OU TOUT AUTRE DROIT DE PROPRIETE DE TOUT TIERS<br>PARTIE, COMMERCIALISATION, OU ADAPTABILITÉ POUR UN QUELCONQUE BUT PARTICULIER.

**7. LIMITE DE RESPONSABILITE.** EN AUCUN CAS FUJIFILM NE SAURAIT ÊTRE TENU POUR RESPONSABLE POUR DES DOMMAGES QUELCONQUES, GÉNÉRAUX, SPECIAUX, DIRECTS, INDIRECTS, CONSECUTIFS, ACCIDENTELS, OU AUTRES DOMMAGES, OU ENCORE DES DOMMAGES (Y<br>COMPRIS DOMMAGES POUR PERTE DE PROFITS OU PERTES DE REVENUS) OCCASIONNÉS PAR L'UTILISATION DE OU<br>L'INCAPACITÉ D'UTILISAT

**8. Non exportation.**

vous reconnaissez que ni le Logiciel ni une partie de ce dernier, ne sera transféré ou exporté dans un pays quelconque, ou ne sera utilisé en<br>aucune facon en violation des lois de contrôle d'exportation et de la réglementa

**9. Fin du contrat.**<br>En cas d'infraction d'un quelconque terme et d'une quelconque condition ci décrites, FUJIFILM pourra terminer immédiatement ce Contrat avec vous sans avertissement préalable.<br>10. Terme.

<sup>1</sup> Ce Contrat est effectif jusqu'à ce que vous cessiez d'utiliser le Logiciel, à moins qu'il ne soit préalablement interrompu en accord avec la Section 9 ci-décrite.

1**1. Obligation lors de la terminaison.**<br>Lors de la terminaison ou de l'expiration de ce Contrat, vous devrez, sous votre responsabilité et à vos propres frais, effacer ou détruire<br>immédiatement tout le Logiciel (y compris

#### **12. Loi en vigueur.**

2 12. Loi en vigueur.<br>2 Ce Contrat est gouverné par et en accord avec les lois en vigueur au Japon. 3 Ce Contrat est gouverné par et en accord avec les lois en vigueur au Japon.

## **Déclaration de conformité de la CEE**

## Nous<br>Nom :

Nom : Fuji Photo Film (Europe) G.m.b.H.<br>Adresse : Heesenstrasse 31 Heesenstrasse 31

40549 Dusseldorf, Allemagne

déclarons que ce produit<br>Nom du produit :

Nom du produit : FUJIFILM DIGITAL CAMERA (Appareil Photo Numérique) FinePix S5100/FinePix S5500<br>Nom du fabricant : Fuii Photo Film Co Ltd Fuji Photo Film Co., Ltd. Adresse du fabricant : 26-30, Nishiazabu 2-chome, Minato-ku, Tokyo 106-8620, Japan

est conforme aux normes suivantes

Sécurité : EN60065 EMC : EN55022 : 1998 Classe B EN55024 : 1998 EN61000-3-2 : 1995 + A1 : 1998 + A2:1998

selon les dispositions de la directive de la CEE (89/336/EEC, 92/31/EEC et 93/68/EEC) et de la directive Basse tension (73/23/EEC).

 $\epsilon$ 

Managide

Dusseldorf, Allemagne 1er septembre 2004

Lieu Date Signature/Directeur général

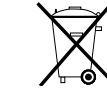

Bij dit produkt zijn batterijen geleverd. Wanneer deze leeg zijn, moet u ze niet weggooien maar inleveren als KCA

# **Table des matières**

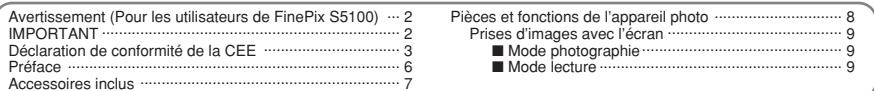

## 1 Préparatifs

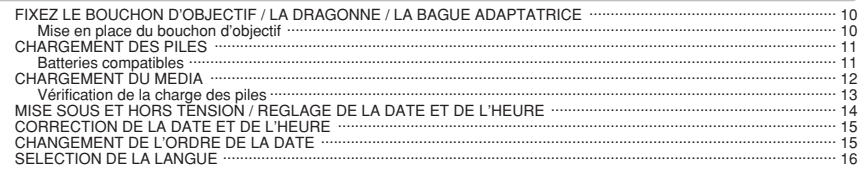

## 2 Utilisation de l'appareil photo

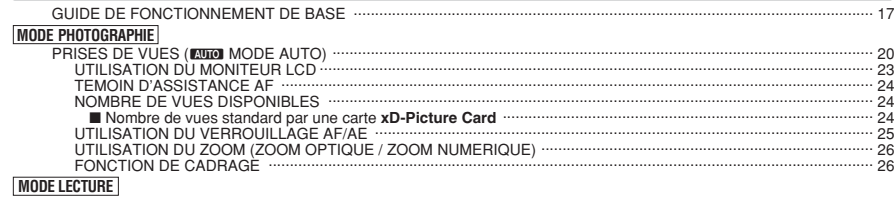

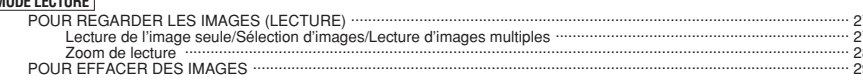

## 3 Photographie avancée

## PHOTOGRAPHIE

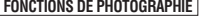

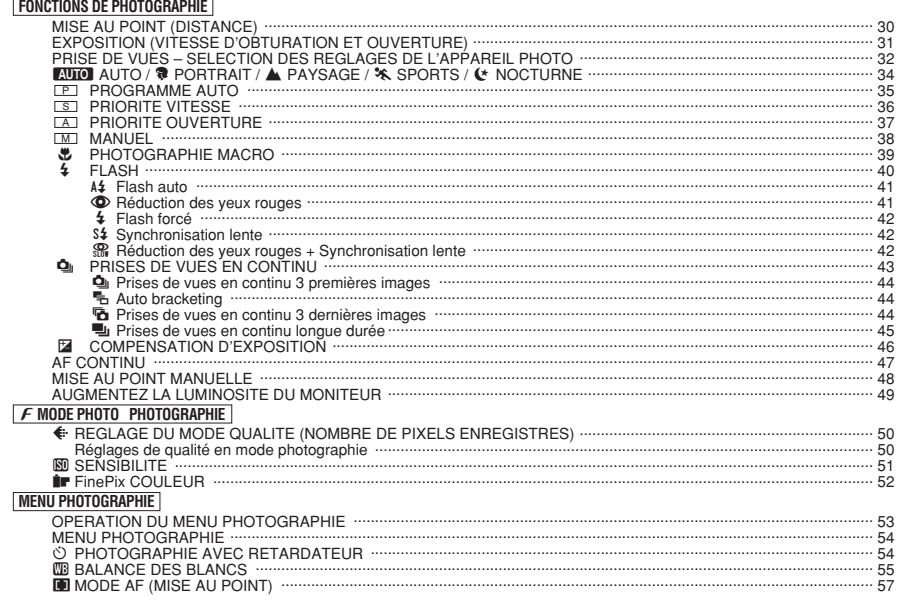

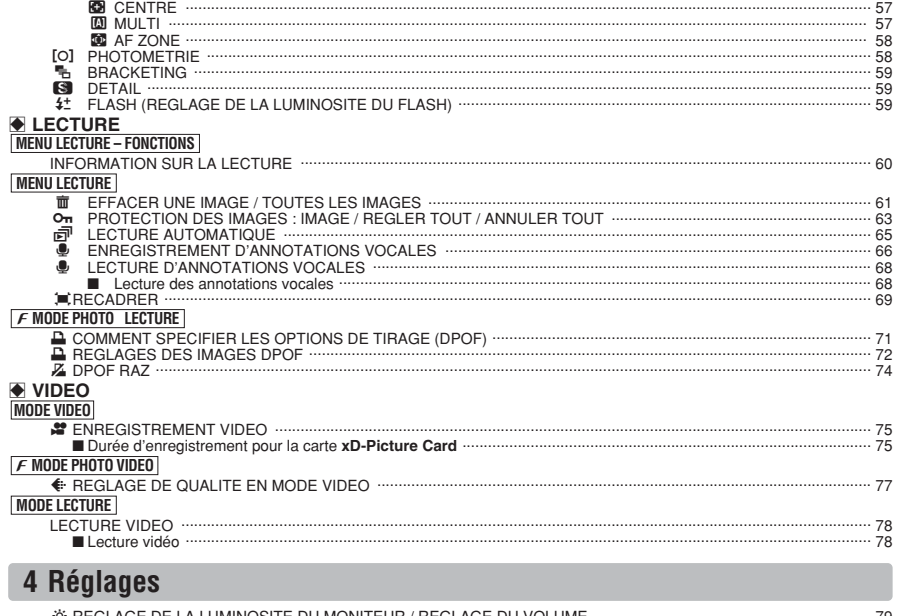

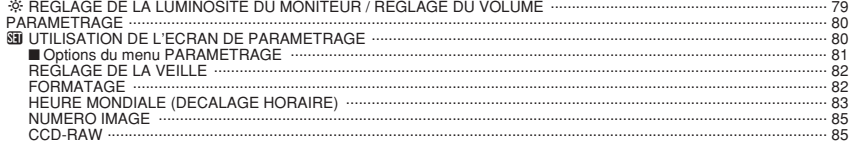

## 5 L'installation du logiciel

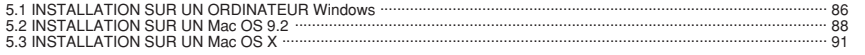

## **6 Visualisation des images**

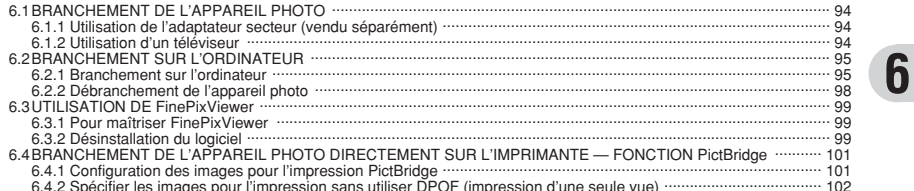

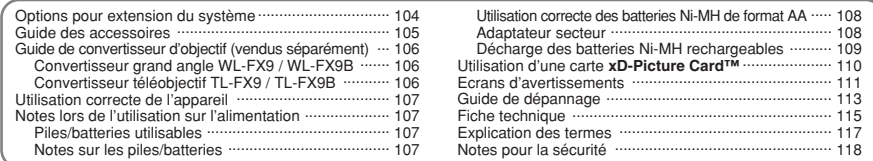

 $\overline{2}$ 

 $\overline{\mathbf{3}}$ 

4

#### ■ **Essai préalable avant la photographie**

Lorsque vous voulez prendre des photographies particulièrement importantes (lors d'un mariage ou pendant un voyage à l'étranger, par exemple), faites toujours une photographie d'essai au préalable et regardez l'image pour vous assurer que l'appareil fonctionne normalement.

**• Fuji Photo Film Co., Ltd., n'accepte aucune** responsabilité pour les pertes fortuites (telles que les coûts de photographies ou les pertes de revenus pouvant découler desdites photographies) subies en résultat d'un défaut quelconque de ce produit.

#### ■ **Notes sur les droits de propriété**

Les images enregistrées sur cet appareil photo numérique ne peuvent pas être utilisées d'une manière allant à l'encontre de la Loi sur les droits de propriété, sans l'autorisation préalable du propriétaire, à moins qu'elles ne soient réservées qu'à un usage personnel. Notez également que certaines restrictions s'appliquent aux photos des activités sur scène, des divertissements et des expositions, même dans une intention d'utilisation personnelle. Les utilisateurs sont aussi priés de noter que le transfert des cartes mémoire (carte **xD-Picture Card™**) contenant des images ou des données protégées par la loi des droits de propriété n'est autorisé que dans la limite des restrictions imposées par lesdites lois.

#### ■ **Cristaux liquides**

Quand le moniteur LCD ou viseur (EVF) d'affichage est endommagé, faites particulièrement attention aux cristaux liquides du moniteur ou viseur. Si l'une de ces situations se produisait, adoptez l'action d'urgence indiquée.

- $\bullet$  Si les cristaux liquides touchent votre peau : Essuyez votre peau et lavez-la complètement à grande eau avec du savon.
- $\bullet$  Si des cristaux liquides pénètrent dans vos yeux : Rincez l'œil affecté avec de l'eau claire pendant 15 minutes au moins et consultez un médecin.
- **Si vous avalez des cristaux liquides :** Rincez-vous complètement la bouche avec de l'eau. Buvez de grands verres d'eau et faites-vous vomir, puis consultez un médecin.

#### ■ Remarques sur les interférences électriques

Si I'appareil photo est utilisé dans un hôpital ou un avion, notez qu'il peut provoquer des interférences avec certains équipements de l'hôpital ou de l'avion. Pour les détails, vérifiez la réglementation en vigueur dans l'enceinte concernée.

#### ■ Manipulation de votre appareil

Cet appareil renferme des pièces électroniques de précision. Pour garantir le bon enregistrement des images, ne soumettez pas l'appareil à des impacts ou des chocs pendant l'enregistrement des images.

#### ■ **Informations sur les marques de fabrique**

- **•**  $\mathbb{R}$  et la carte **xD-Picture Card™** sont des marques commerciales de Fuji Photo Film Co., Ltd.
- **IBM PC/AT est une marque déposée de International** Business Machine Corporation-Etats-Unis.
- h Macintosh, Power Macintosh, iMac, PowerBook, iBook et Mac OS sont des marques commerciales de Apple Computer, Inc., enregistrées aux Etats-Unis et dans les autres pays.
- Adobe Acrobat<sup>®</sup> Reader<sup>®</sup> est une marque déposée d'Adobe Systems Incorporated aux Etats-Unis.
- Microsoft®, Windows® et le logo Windows sont des marques ou marques déposées par Microsoft Corporation aux Etats-Unis et/ou dans les autres pays.

Windows est un terme abrégé pour Microsoft Windows Operating System.

- ✽ Le logo "Designed for Microsoft® Windows® XP" ne concerne que l'appareil photo numérique et le pilote.
- h Les autres noms de sociétés ou de produits sont des marques de fabrique ou des marques déposées de leurs sociétés respectives.

## ■ **Explication du système de télévision couleur**

- PAL : Phase Alternation by Line (Phase alternée à chaque ligne), un système de télévision couleur adopté principalement par les pays de l'Europe et la Chine.
- NTSC : National Television System Committee, spécifications de télédiffusion couleur adoptées principalement par les E.-U., le Canada et le Japon.

#### ■ **Exif Print (Exif version 2.2)**

Le format Exif Print est un nouveau format révisé pour appareils photo numérique, contenant une grande variété d'informations de tournage afin de procurer une impression optimale.

# **Accessoires inclus**

h **Piles alcalines de format AA (LR6) (4)**

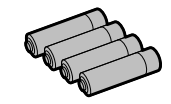

h **Carte xD-Picture Card™ 16 Mo (1)**

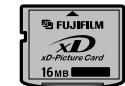

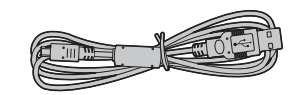

h **Câble A/V pour FinePix S5100/FinePix S5500 (1)** Câble jack (dia. 2,5 mm) à fiche Cinch  $\times$  2, environ 1,5 m

h **CD-ROM (1)** Software pour FinePix AX

h **Câble USB (mini-B) (1)**

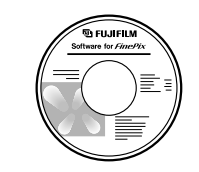

 $\bullet$  Mode d'emploi (cette brochure) (1)

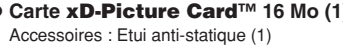

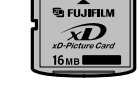

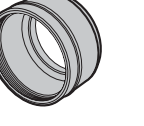

h **Bouchon d'objectif (1)**

**• Bague adaptatrice AR-FX5A (1)** 

**• Dragonne (1)** 

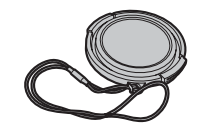

# Pièces et fonctions de l'appareil photo

\* Reportez-vous aux pages indiquées<br>entre parenthèses pour les détails.

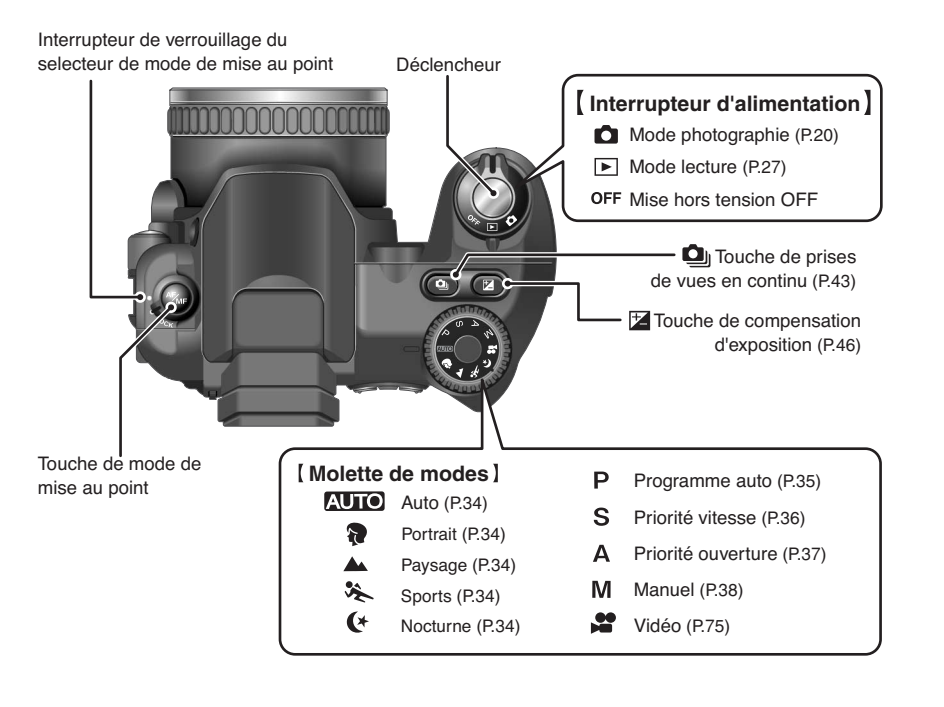

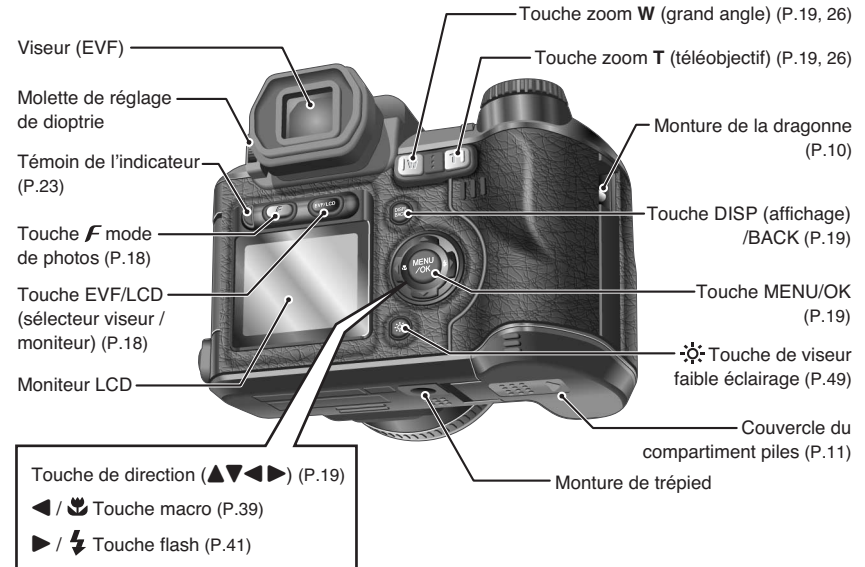

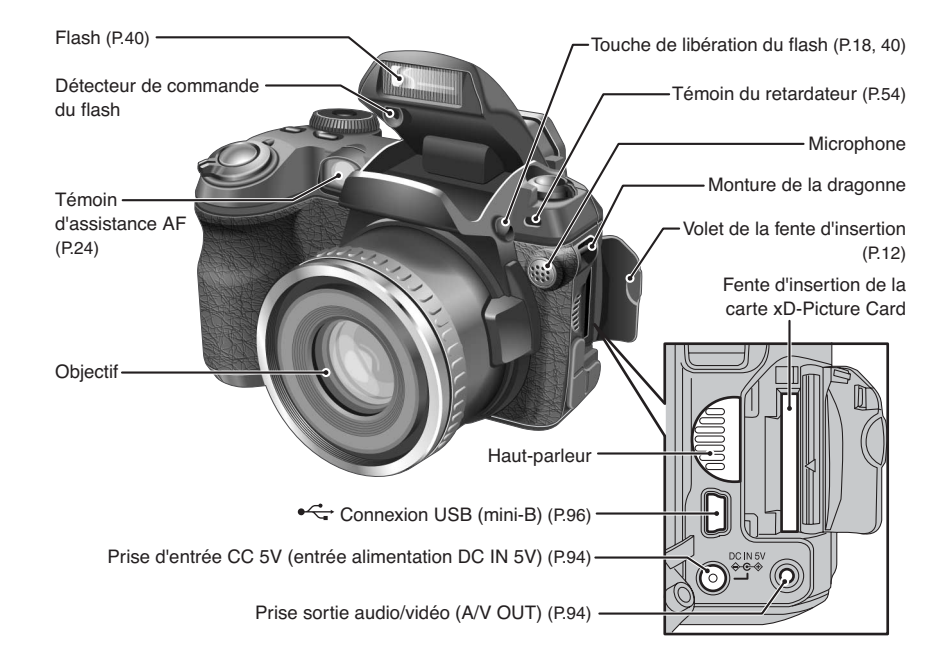

## **Prises d'images avec l'écran**

## ■ **Mode photographie**

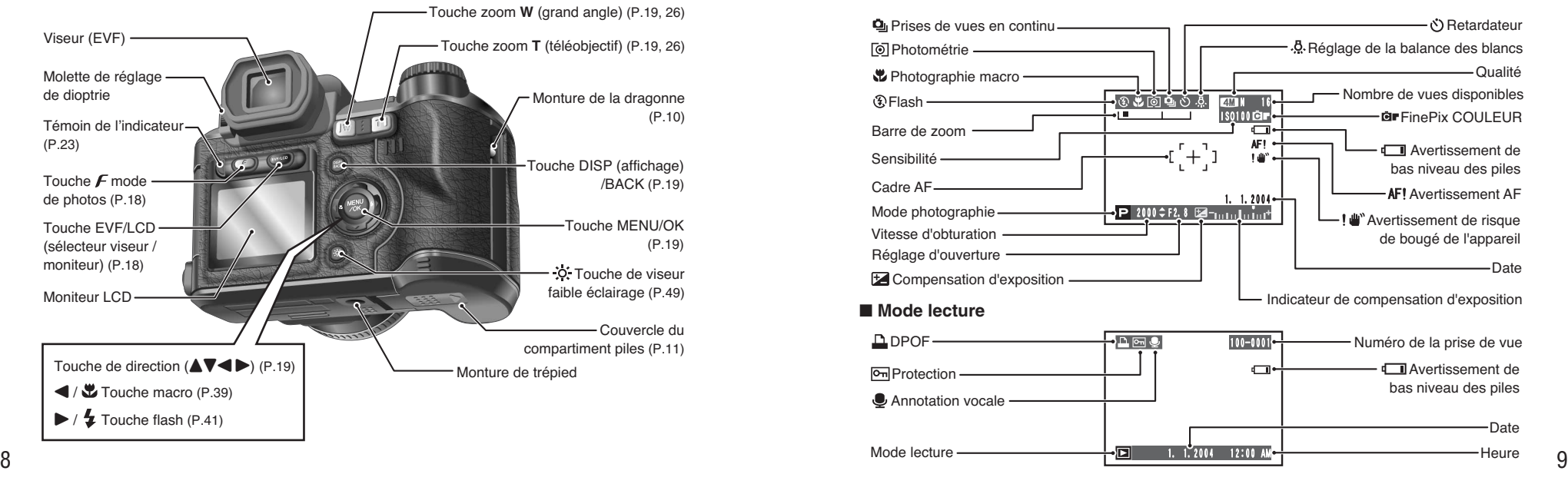

# **FIXEZ LE BOUCHON D'OBJECTIF / LA 14 <b>1 1 1 11 <b>CHARGEMENT DES PILES**

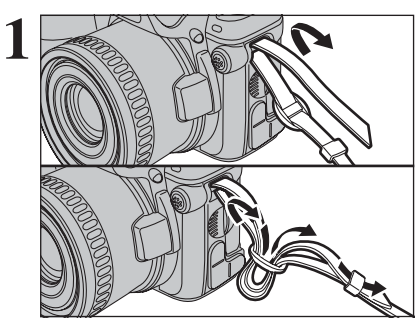

Attachez la dragonne aux montures de l'appareil<br>
photo. Lorsque vous avez fixé les deux extrémités<br>
de la dragonne, vérifiez compusement pour vous de la dragonne, vérifiez soigneusement pour vous assurer que celle-ci est bien en place.

> ●*!* Attachez la dragonne correctement pour éviter de laisser tomber l'appareil photo.

**2** Tirez le cordon du bouchon d'objectif par la dragonne.

●*!* Attachez le cordon du bouchon d'objectif pour éviter de le perdre.

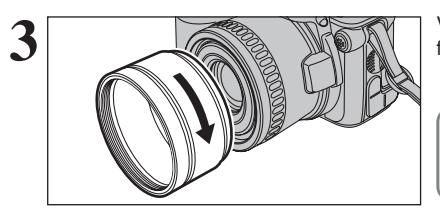

**3** Vissez la bague adaptatrice dans la direction de la flèche pour la monter sur l'appareil photo.

Montez la bague adaptatrice sur l'appareil photo à tout moment. Ce réglage bloque la lumière extérieure inutile, protège l'objectif et permet de mettre en place l'objectif de conversion en option.

# **4** Pour éviter que le bouchon d'objectif pour éviter que le bouchon d'objectif figure dans la

photo, fixez-le sur le porte-bouchon d'objectif.

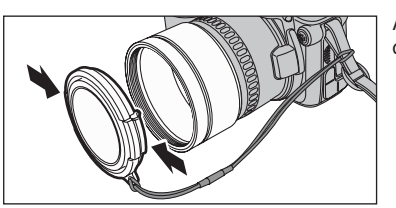

Attachez le bouchon d'objectif en appuyant de chaque côté du bouchon.

## **Batteries compatibles**

h Piles alcalines de format AA (LR6) (4), ou batteries Ni-MH de format AA (HR-AA) (4) (vendues séparément).

●*!* Veuillez utiliser des piles alcalines de format AA de même marque et de même catégorie que celles fournies avec l'appareil photo.

## ◆ **Comment utiliser les piles** ◆

- h N'utilisez jamais les types de piles suivants, car ceci risque de provoquer des problèmes graves, comme des fuites de liquide ou une surchauffe des
	- piles: 1. Piles ayant un boîtier externe fendu ou écaillé.
	- 2. Combinaisons de différents types de piles ou utilisation de piles neuves et usagées ensemble.
- h N'utilisez pas de piles au manganèse ou Ni-Cd.
- h De la saleté, comme des empreintes de doigts, sur les polarités des piles peut réduire considérablement la durée pendant laquelle les piles peuvent être utilisées.
- <sup>10</sup> <sup>11</sup>**Préparatifs** h La durée pendant laquelle les piles alcalines de format AA (ci-après dénommées simplement piles alcalines) peuvent être utilisées varie selon les marques. Certaines piles alcalines risquent de s'arrêter de fournir une alimentation plus rapidement que les piles fournies avec l'appareil photo. Notez également qu'en raison de leur nature, la durée pendant laquelle les piles alcalines peuvent être utilisées diminue dans des conditions de froid (0°C à +10°C). L'utilisation de batteries Ni-MH de format AA est recommandée pour cette raison.
	- h Utilisez le chargeur de batterie Fujifilm (vendu séparément) pour recharger les batteries Ni-MH de format AA.
	- h **Reportez-vous P.107-108 pour les autres remarques sur les piles.**
	- h **Lorsque l'appareil est utilisé pour la première fois ou s'il reste inutilisé pendant une période prolongée, la durée pendant laquelle les batteries Ni-MH de format AA peuvent être utilisées peut être réduite (**➡**P.108).**

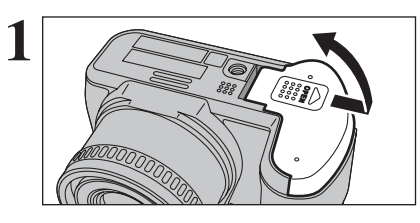

 $(1)$   $(2)$   $(3)$ 

**2**

 $\hat{D}$ 

Vérifiez si l'appareil photo est hors tension (témoin de l'indicateur éteint) avant d'ouvrir le couvercle du compartiment piles.

**Boîtier externe**

- ●*!* Si vous ouvrez le couvercle du compartiment piles lorsque l'appareil photo est sous tension mettra l'appareil photo hors tension.
- ●*!* N'appliquez pas une force excessive sur le couvercle du compartiment piles.

N'ouvrez jamais le couvercle du compartiment piles alors que l'appareil photo est encore sous tension. Ceci peut endommager la carte **xD-Picture Card** ou détruire les fichiers d'images sur la carte **xD-Picture Card**.

- 1Chargez les piles correctement, comme indiqué par les icônes de polarité.
- 2Appuyez sur le couvercle du compartiment piles pour pousser les piles vers le bas.
- 3Déplacez le couvercle pour le fermer.

# **CHARGEMENT DU MEDIA**

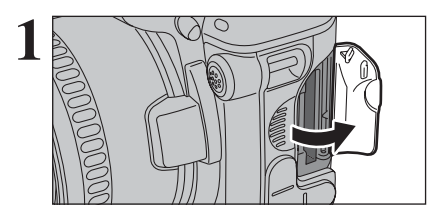

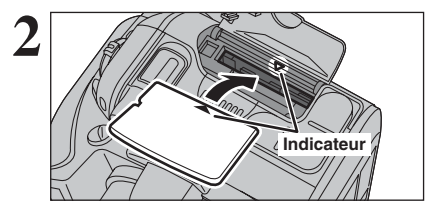

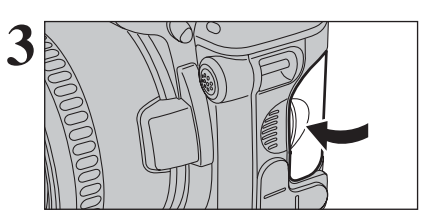

Réglez l'interrupteur d'alimentation sur "OFF", vérifier si le témoin de l'indicateur est éteint et ouvrez le volet de la fente d'insertion.

●*!* Si vous ouvrez le volet de la fente d'insertion alors que l'appareil photo est encore sous tension, l'appareil se met hors tension.

Alignez le repère doré sur la fente d'insertion de la carte **xD-Picture Card** avec la partie de contact dorée de la carte **xD-Picture Card** et poussez ensuite fermement la carte à fond dans la fente.

*A* Si la carte **xD-Picture Card** n'est pas correctement orienté, elle ne pourra pas être introduite à fond dans la fente. N'appliquez pas une force lorsque vous introduisez une carte **xD-Picture Card**.

Refermez le volet de la fente d'insertion.

### ◆ **Comment retirer la carte xD-Picture Card** ◆

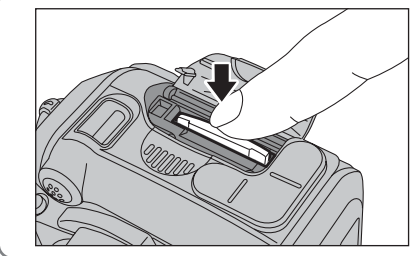

Vérifiez si l'appareil photo est hors tension avant de volet de la fente d'insertion. Il vous suffit d'appuyer légèrement sur la carte **xD-Picture Card** dans la fente puis de retirer lentement votre doigt : la carte se libère et remonte vers l'extérieur.

## **Vérification de la charge des piles**

Mattez l'appaeil photo sous tension et vérifier la charge des piles.

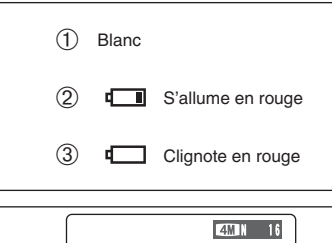

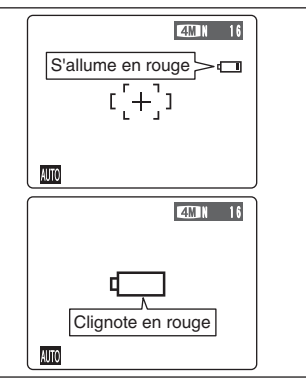

1 La charge des piles est amplement suffisante.

- 2 La charge restante dans les piles est insuffisante. Les piles seront bientôt épuisées. Préparez un jeu de piles neuves.
- 3 Les piles sont épuisées. L'affichage va bientôt disparaître et l'appareil photo va cesser de fonctionner. Remplacez les piles ou rechargez les batteries.

" $\Box$ " apparaît sous forme d'une petite icône du côté droit de l'écran. " $\Box$ " apparaît sous forme d'une grande icône sur l'écran.

**1**

- **/** Selon le mode de l'appareil photo et le type de batteries utilisées, la transition de "<del>I</del>" à "I" peut se produire plus rapidement.
- ●*!* En raison de la nature des piles, un avertissement de bas niveau de piles peut apparaître prématurément lorsque l'appareil photo est utilisé dans des endroits froids. Ceci est normal. Tentez de réchauffer les piles dans votre poche ou dans un endroit similaire avant de l'utiliser.

✽ Avertissement de bas niveau des piles

- 1) L'évaluation par l'appareil photo de la charge restante des piles varie considérablement selon le mode de fonctionnement de l'appareil. Par conséquent, même si "L'" ou "L'" n'est pas affichée en mode lecture, l'une d'elles peut apparaître lorsque vous passez à un mode de prise de vues.
- 2) Selon le type de pile et le niveau de charge dans les piles, l'appareil photo peut se trouver à court d'énergie sans afficher au préalable un indicateur de bas niveau des piles. Ceci risque de se produire en particulier lorsque des piles qui ont déjà été épuisées sont de nouveau utilisées.

Dans la situation 2), introduisez immédiatement des piles neuves ou des piles entièrement chargées en remplacement.

## ◆ **Fonction automatique d'économie d'énergie** ◆

Cette fonction est activée, l'écran s'éteint pour économiser l'énergie des piles (mode de veille) si l'appareil photo n'est pas utilisé pendant 60 secondes (➡P.82). Si l'appareil photo reste inutilisé depuis 2 ou 5 minutes, il se met hors tension. Pour remettre l'appareil photo sous tension, mettez brièvement la l'interrupteur d'alimentation sur "OFF", puis de nouveau sur " $\bullet$ " ou " $\bullet$ ".

# **MISE SOUS ET HORS TENSION / REGLAGE DE LA DATE ET DE L'HEURE**

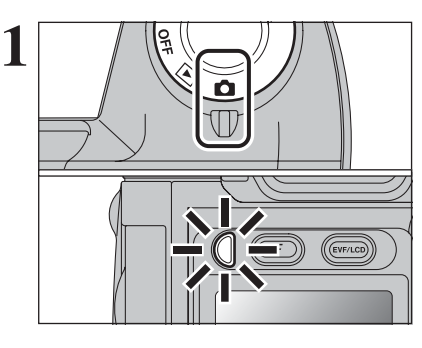

Tournez l'interrupteur d'alimentation pour mettre l'appareil photo sous et hors tension. Lorsque vous mettez l'appareil sous tension, le témoin de l'indicateur s'allume en vert.

L'objectif sort, lorsque le mode photographie " $\Box$ " est sélectionné. Veillez à ne pas obstruer l'objectif. Si l'objectif est obstrué, des problèmes ou des défauts de fonctionnement risquent de se produire et le message [ERREUR ZOOM ]" ou " ERREUR MISE AU POINT ]" apparaît. Veillez également à ne pas laisser d'empreintes de doigts sur l'objectif de l'appareil photo, ceci risquant de diminuer la qualité de l'image sur vos photos.

DATE/HEURE NON ENTREE OK ENTREE BACK ANNULER

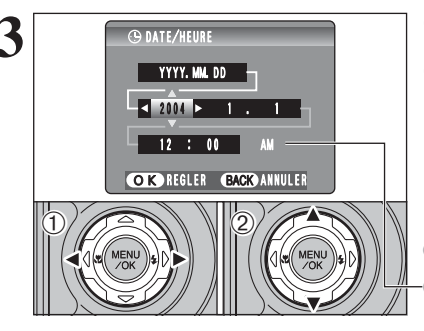

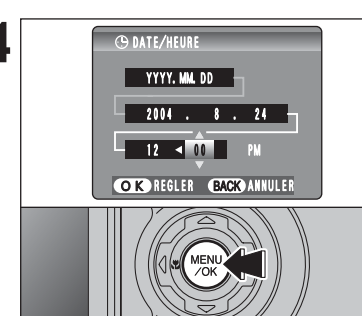

**2** Après l'achat, lorsque vous utilise l'appareil photo<br>
pour la première fois, la data et l'heure sont<br>
pour la première fois, la data et l'heure sont annuleés. Appuyez sur la touche "MENU/OK" pour régler la date et l'heure.

> ●*!* Si le message (voir illustration de gauche) n'apparaît pas, reportez-vous à "Correction de la date de l'heure" (➡P.15) pour vérifier et corrigez les réglages de la date et de l'heure. ●*!* Le message est également présenté lorsque les piles/batteries ont été retirées et que l'appareil photo est

> resté en stockage pendant une longue période. ●*!* Pour régler ultérieurement la date et l'heure, appuyez sur la touche "DISP/BACK".

●*!* Si vous ne réglez pas la date et l'heure, ce message apparaîtra à chaque fois que vous mettez l'appareil photo sous tension.

**3** <sup>1</sup>Appuyez sur "d" ou "c" pour sélectionner l'année, le mois, le jour, l'heure ou les minutes. 2 Appuyez sur "▲" ou "▼" pour corriger le réglage.

> *●* Le maintien de "▲" ou "▼" enfoncées permet de changer les chiffres en continu. ●*!* Lorsque l'heure indiquée dépasse "12:00", le réglage AM/PM

change.

**4** Lorsque vous avez réglé la date et l'heure, appuyez sur la touche "MENU/OK". En appuyant sur la touche "MENU/OK", l'appareil photo change du mode photographie ou mode lecture.

> ●*!* Au moment de l'achat et après avoir laissé l'appareil photo sans les piles/batteries pendant une période prolongée, les réglages comme la date et l'heure sont annulés. Lorsque l'adaptateur secteur a été branché ou les piles/batteries sont en place depuis 2 heures ou plus, les réglages de l'appareil photo sont conservés pendant environ 6 heures même si les deux sources d'alimentation sont retirées.

# **CORRECTION DE LA DATE ET DE L'HEURE / CHANGEMENT DE L'ORDRE DE LA DATE**

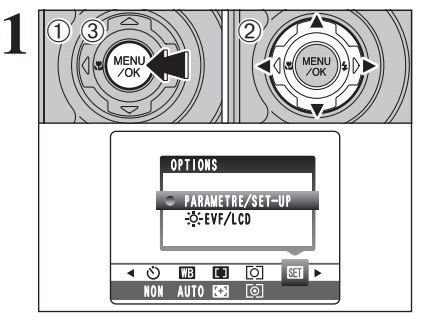

- 1Appuyez sur la touche "MENU/OK" pour afficher le menu sur l'écran.
- 2 Appuyez sur "<" ou ">" pour sélectionner " $\Pi$ " OPTIONS et appuyez ensuite sur "▲" ou "▼" pour sélectionner "PARAMETRE/SET-UP". 3Appuyez sur la touche "MENU/OK".

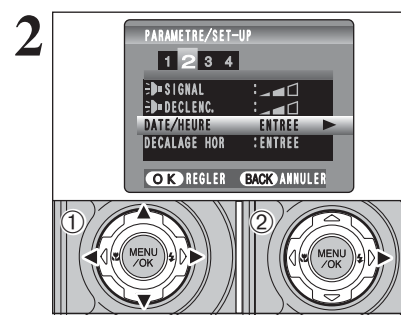

**① Appuyez sur "◀" ou "▶" pour spécifier l'option 2** et appuyez ensuite sur " $\blacktriangle$ " ou " $\nabla$ " pour sélectionner "DATE/HEURE". 2 Appuyez sur "▶".

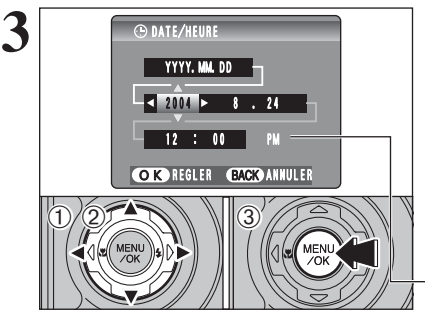

 $-24$  . 8 . 2004  $-12 : 00$  PM

OK REGLER BACK ANNULER

DD. MM. YYYY

**CD DATE/HEURE** 

 $\eta/2$   $\rightarrow$   $\gamma$   $\parallel$   $\alpha$ 

 $\langle$ D

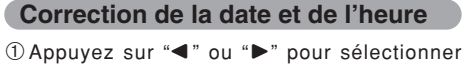

l'année, le mois, le jour, l'heure ou les minutes. 2 Appuyez sur "▲" ou "▼" pour corriger le réglage. 3Appuyez toujours sur la touche "MENU/OK" lorsque vous avez terminé les réglages.

 Le maintien de "▲" ou "▼" enfoncées permet de changer les chiffres en continu.

●*!* Lorsque l'heure indiquée dépasse "12:00", le réglage AM/PM change.

## **Changement de l'ordre de la date**

- ⊕ Appuyez sur "◀" ou "▶" pour sélectionner le format de la date.
- 2 Appuyez sur "▲" ou "▼" pour régler le format. Reportez-vous au tableau ci-dessous pour les détails des réglages.
- 3Appuyez toujours sur la touche "MENU/OK" lorsque vous avez terminé les réglages.

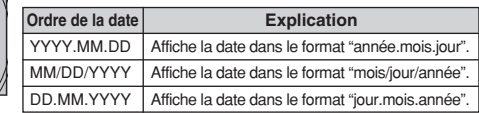

14

**1**

Préparatifs

# **SELECTION DE LA LANGUE**

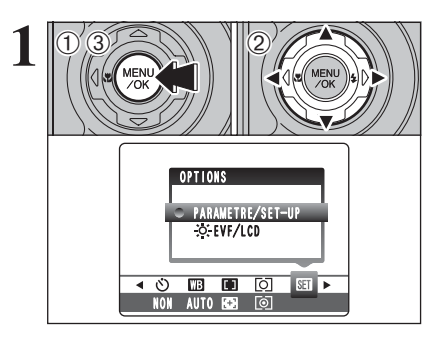

 $0/7$   $\gg$   $1/2$ 

PARAMETRE/SET-UP <sup>1</sup> <sup>2</sup> <sup>3</sup> 4

DECHARGER :<br>I**ch**init : ETE/LANG. KERANCAIS<br>Stan. Video :Pal  $\overline{\begin{array}{c} \cdot \text{PAL} \ \cdot \text{OK} \end{array}}$ INIT OK REGLER BACK ANNULER

**2**

 $\langle$ T),

**1** <sup>1</sup>Appuyez sur la touche "MENU/OK" pour afficher le menu sur l'écran.

2 Appuyez sur "◀" ou "▶" pour sélectionner "T" OPTIONS et appuyez ensuite sur "A" ou " $\nabla$ " pour sélectionner "PARAMETRE/SET-UP". 3Appuyez sur la touche "MENU/OK".

1L'écran "PARAMETRE/SET-UP" apparaît. Appuyez sur "<" ou " $\blacktriangleright$ " pour spécifier l'option 4 et appuyez ensuite sur "A" ou " $\nabla$ " pour sélectionner "言語/LANG.". 2 Appuyez sur "▶" pour sélectionner "ENGLISH",

"FRANCAIS", "DEUTSCH", "ESPAÑOL", "ITALIANO", "中文" ou "日本語". Vous pouvez passer en cycle dans les réglages de langue en appuyant sur " $\blacktriangleright$ ".

●*!* Reportez-vous P.81 pour des informations plus détaillées sur le menu "阿" OPTIONS

## **2 GUIDE DE FONCTIONNEMENT DE BASE Utilisation de l'appareil photo**

Cette section décrit les fonctions de l'appareil photo.

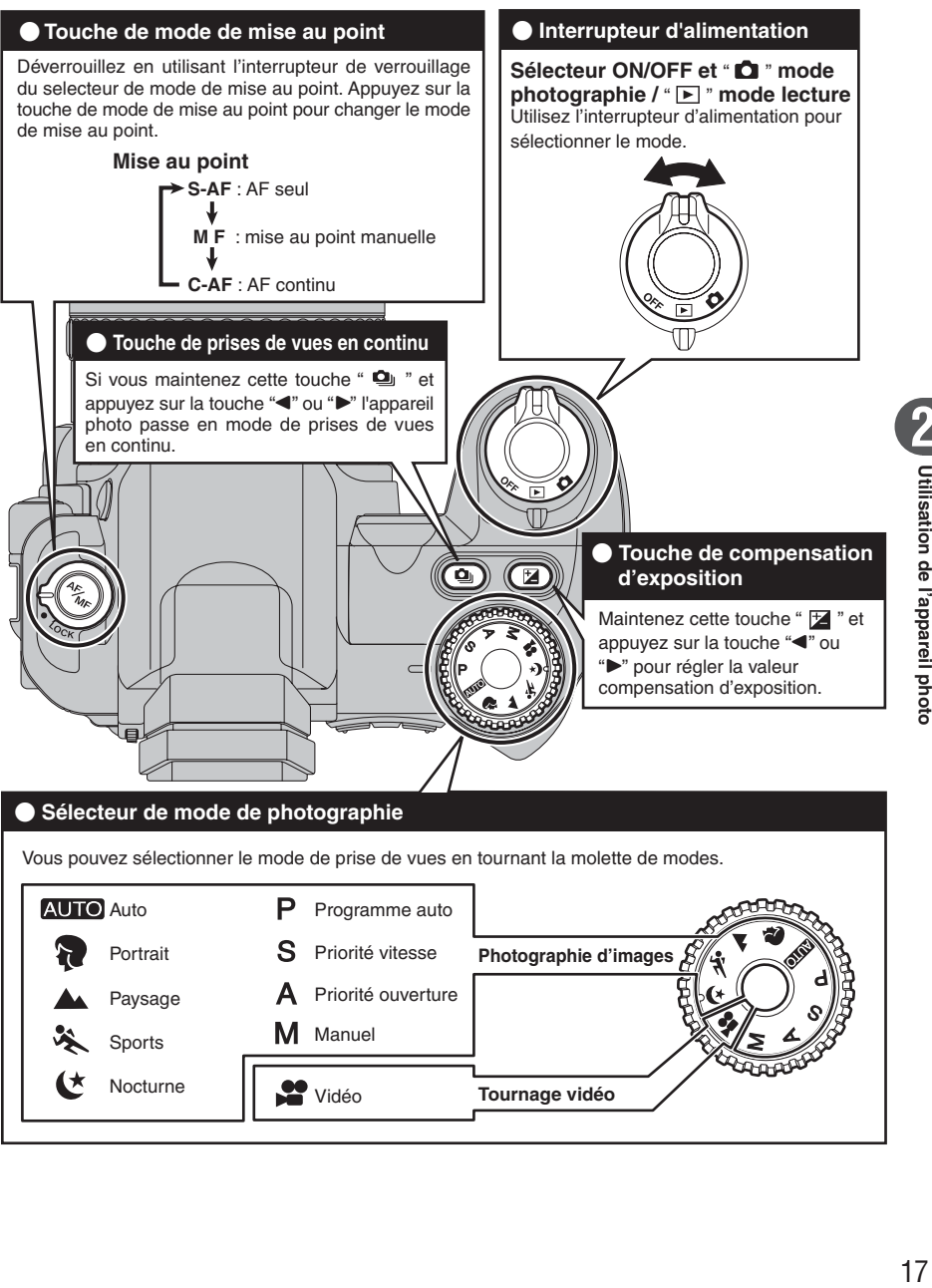

## **GUIDE DE FONCTIONNEMENT DE BASE**

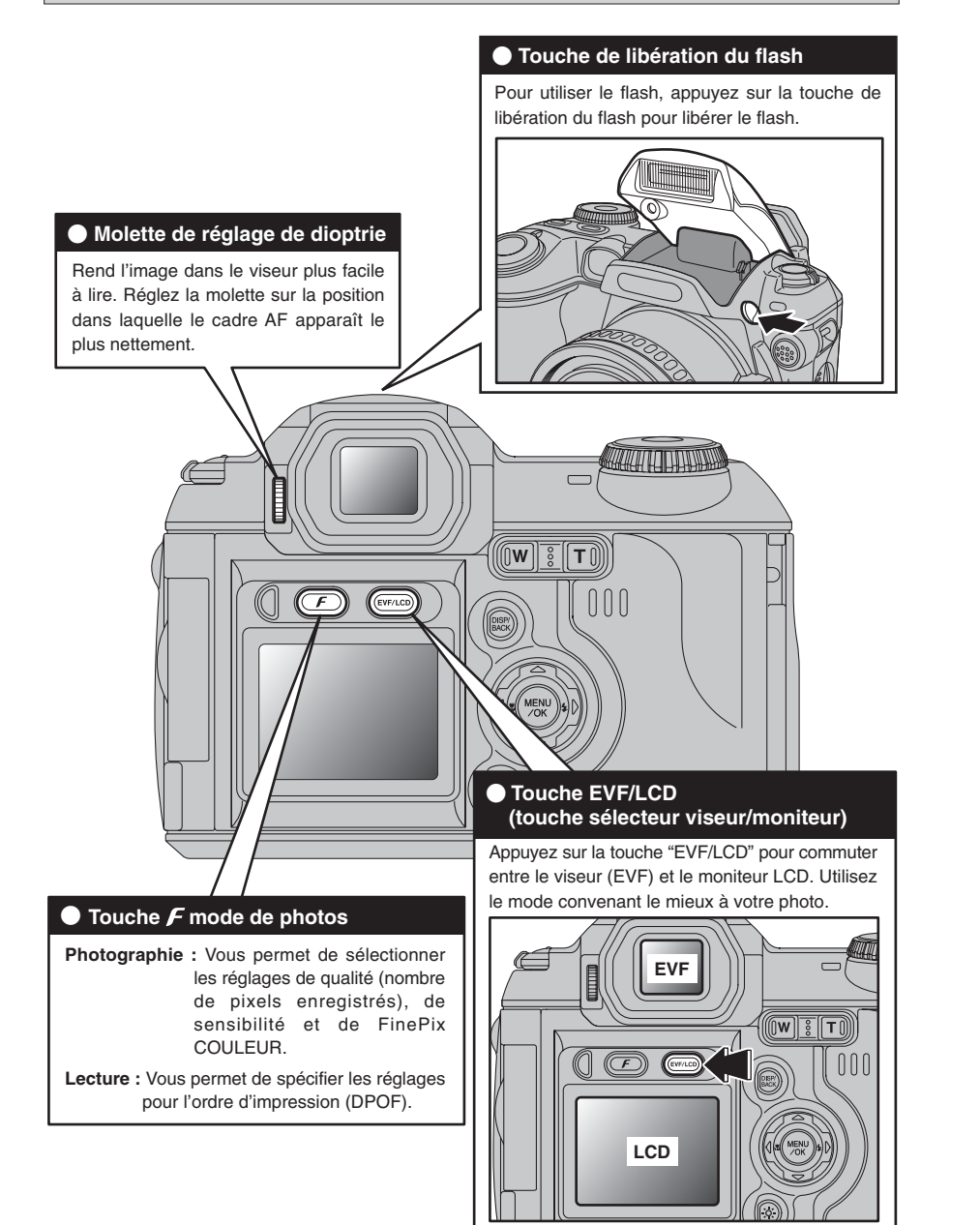

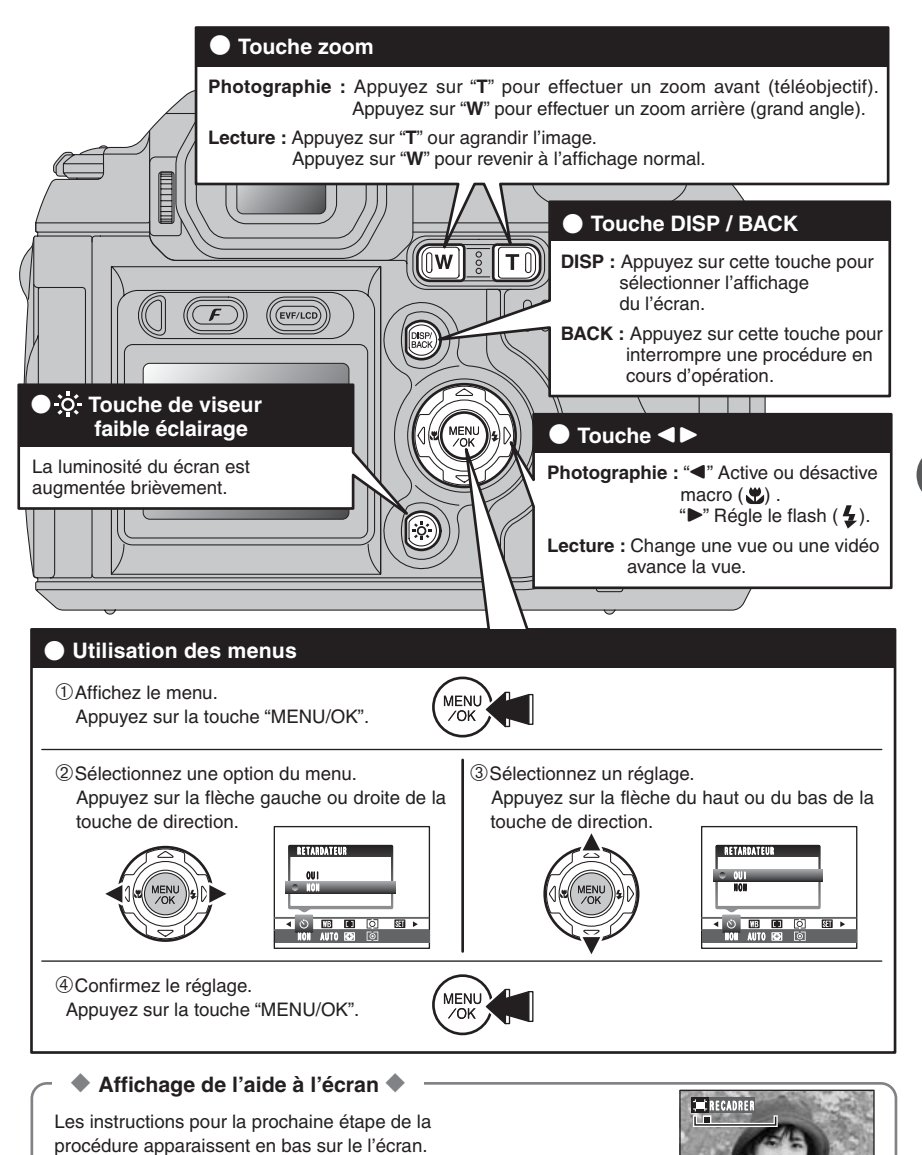

Utilisation de l'appareil photo 19**Utilisation de l'appareil photo**

**2**

Appuyez sur la touche indiquée. Pour découper l'image comme sur l'illustration de droite, par exemple, appuyez sur la touche "MENU/OK".

**OK RECADRE** 

O **K** RECADRER

## **MODE PHOTOGRAPHIE** PRISES DE VUES (AUTO MODE AUTO)

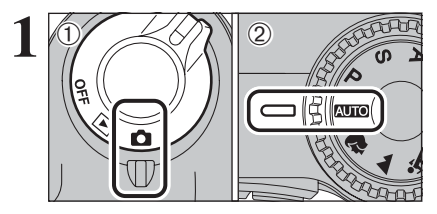

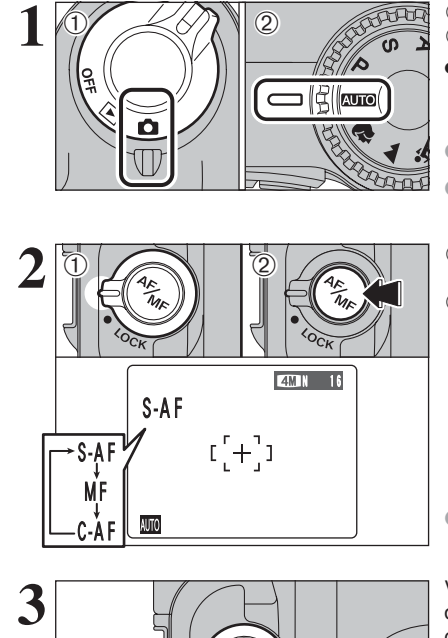

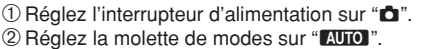

## **• Plage de mise au point**

Grand angle : environ 90 cm à l'infini Téléobjectif : environ 2,0 m à l'infini

●*!* Pour les sujets plus proches que 90 cm, utilisez le mode macro ( ➡P.39).

SI "**ERREUR CARTE** T", "**CARTE NON INITIALISEE** T", "**CARTE PLEINE** ou "PAS DE CARTE |" apparaît, reportez-vous P.111.

touche de mode de mise au point.

2Appuyez sur la touche de mode de mise au point pour régler le mode de mise au point sur  $-S-AF$ 

●*!* Reportez-vous P.47-48 pour les informations sur mise au point manuelle "MF" et AF continu "C-AF".

Verrouillez le interrupteur de verrouillage du touche de mode de mise au point pour éviter que le mode ne change accidentellement.

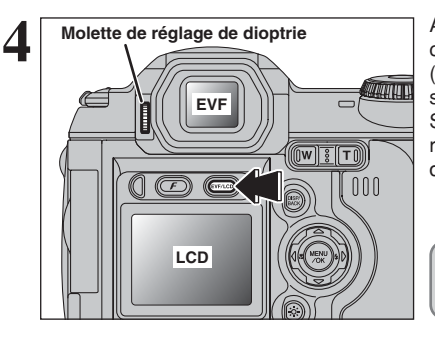

Appuyez sur la touche "EVF/LCD", l'affichage commute entre le viseur (EVF) et le moniteur (LCD). Appuyez sur la touche "EVF/LCD" pour sélectionner le viseur (EVF). (CD) Déverrouillez le interrupteur de verrouillage du<br>
touche de mode de mise au point.<br>
(2) Appuyez sur la touche de mode de mise au point sur<br>
"S-AF".<br>
"S-AF".<br>
"S-AF".<br>
<br>
A Reportez-vous P.47-48 pour les informations su

Si le cadre AF dans le viseur est difficile à voir. réglez le viseur avec la molette de réglage de

La sélection EVF/LCD est conservée même si l'appareil photo est mis hors tension ou si le réglage de la molette de modes est change.

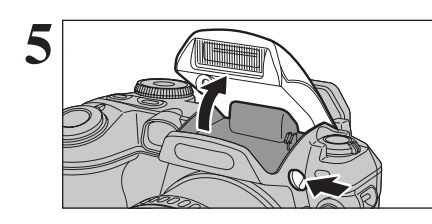

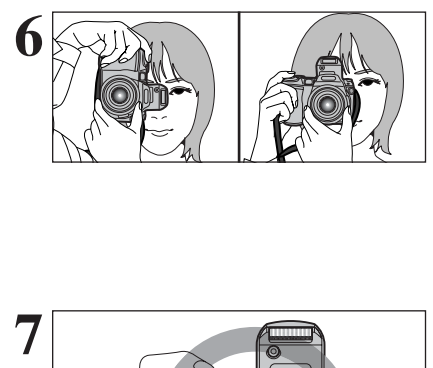

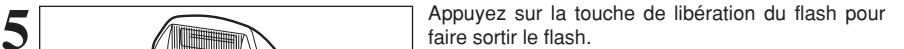

- ●*!* Lorsque le flash sort, l'image peut disparaître et risqué de s'assombrir brièvement en raison de la recharge du flash. Le témoin de l'indicateur clignote en orange pendant le chargement.
- *<u></u>* Si le flash est utilisé dans des endroits poussiéreux ou lorsqu'il neige, des points blancs peuvent apparaître sur l'image. Le flash se reflétera les particules de poussière ou les flocons de neige. Utilisez le mode flash débrayé.

Gardez les coudes serrés contre le corps et maintenez l'appareil photo à deux mains. Placez le pouce de la main droite de façon à pouvoir utiliser facilement le zoom.

●*!* L'image est floue si l'appareil photo bouge pendant la prise de vues (bougé de l'appareil photo). Utilisez un trépied pour éviter le bougé de l'appareil photo, en particulier pour les photos dans des endroits sombres, lorsque le mode flash débrayé a été sélectionné.

●*!* Certaines irrégularités de luminosité peuvent apparaître en bas de l'écran. Ceci est normal et n'affecte pas non plus l'image.

Maintenez l'appareil photo en faisant attention à ce que vos doigts ou la dragonne ne recouvrent pas l'objectif, le flash, témoin d'assistance AF ou le détecteur de commande du flash. Si l'objectif, le flash, témoin d'assistance AF ou le détecteur de

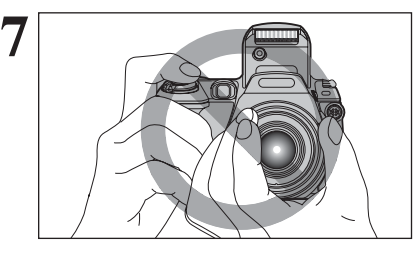

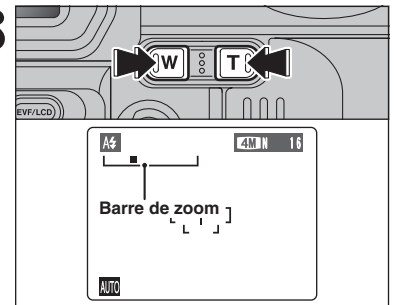

commande du flash est obstrué, vous risquez de ne pas obtenir la luminosité (exposition) correcte pour votre photo. ●*!* Vérifiez si l'objectif est propre. S'il est sale, nettoyez-le

comme indiqué en P.107.

**8 Pour effectuer un zoom avant sur votre sujet,**<br>appuyez sur touche "T" (téléobjectif). Appuyez sur touche "M" (grand angle), pour effectuer un zoom touche " **W**" (grand angle) pour effectuer un zoom arrière. Une barre de zoom apparaît sur l'écran.

## h **Distances focales du zoom optique**

(équivalent à un appareil photo 35 mm) Environ 37 mm à 370 mm Echelle de zoom maxi : 10×

●*!* Le réglage du zoom est conservé même lorsque l'appareil photo est mis hors tension.

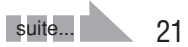

## **MODE PHOTOGRAPHIE PRISES DE VUES (AUTO)** MODE AUTO)

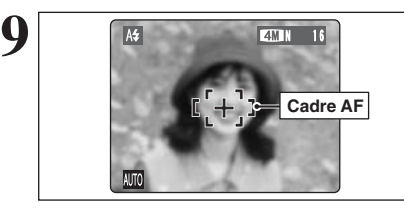

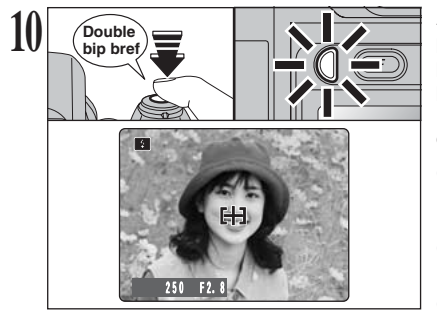

Cadrez la photo de façon à ce que le sujet remplisse entièrement le cadre AF (Autofocus).

●*!* Lorsque le sujet n'est pas dans le cadre AF, utilisez le verrouillage AF/AE pour prendre la vue (➡P.25).

Appuyez à mi-course sur le déclencheur. L'appareil photo émet un bref double bip et effectue la mise au point sur le sujet. Le cadre AF sur l'écran devient plus petit et l'appareil photo règle la vitesse d'obturation et l'ouverture. Le témoin de l'indicateur (vert) s'arrête de clignoter et reste allume.

- ●*!* L'image présentée sur l'écran avant la prise de vue peut être différente de l'image enregistrée pour ce qui est de la luminosité, de la couleur ou autre. Procédez à la lecture de l'image enregistrée pour la vérifier (➡P.27).
- *!* Lorsque l'appareil photo n'émet pas de double bip et si "AF!" apparaît sur l'écran, l'appareil photo ne peut pas effectuer la mise au point.
- ●*!* Une pression à mi-course sur le déclencheur fige brièvement l'image sur l'écran. Cette image n'est pas l'image enregistrée. *!* Lorsque "AF!" apparaît sur l'écran (c'est-à-dire si la photo est trop sombre pour que l'appareil photo puisse faire la mise au point). Tenez-vous environ 2 m de votre sujet pour prendre la vue.

Avant le flash se déclenchera, "∑" apparaît sur l'écran.

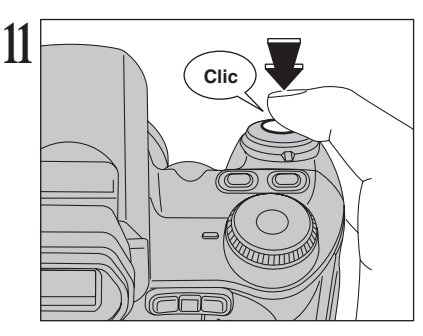

Appuyez à fond sur le déclencheur sans le relâcher. Lorsqu'un déclic est entendu, l'appareil photo enregistre l'image.

- ●*!* Il y a un léger délai entre la pression sur le déclencheur et la prise de vue. Procédez à la lecture de la photo pour vérifier l'image. ●*!* Lorsque vous appuyez sur le déclencheur sans le relâcher, le cadre AF n'est pas modifié.
- ●*!* Lorsque la prise de vue est réalisée, le témoin de l'indicateur s'allume en orange (prise de vue désactivée). Le témoin de l'indicateur passe ensuite au vert pour indiquer que la vue suivante peut être prise.
- ●*!* Le témoin de l'indicateur clignote en orange lorsque le flash est en cours de chargement. L'écran peut s'assombrir brièvement. Ceci est normal.

●*!* Reportez-vous en P.111-112 pour les informations sur les avertissements affichés.

### ◆ **Sujets ne convenant pas à l'autofocus** ◆

Le FinePix S5100/FinePix S5500 utilise un mécanisme d'autofocus précis. Toutefois, la mise au point peut s'avérer difficile sur les sujets suivants :

- h Les sujets très brillants comme les miroirs ou la carrosserie d'une voiture
- **•** Les sujets photographiés à travers une vitre  $\bullet$  Les sujets sans bonne réflexion comme les
- cheveux ou la fourrure **•Les sujets qui manquent de consistance**
- comme le feu ou la fumée **•** Les sujets sombres
- **•** Les sujets se déplaçant à grande vitesse
- · Sujets avec peu ou pas de contraste entre le
- sujet et l'arrière-plan (sujets placés devant un
- mur blanc ou ayant la même couleur que le fond)
- h Photos dans lesquelles un objet fortement contrasté (qui n'est pas le sujet) est proche du cadre AF et qui est soit plus proche, soit plus éloigné du sujet (comme la photo d'une personne devant un arrière-plan comportant des éléments très contrastés)

Pour ces sujets, utilisez le verrouillage AF/AE  $(\Rightarrow P.25)$ .

## **UTILISATION DU MONITEUR LCD**

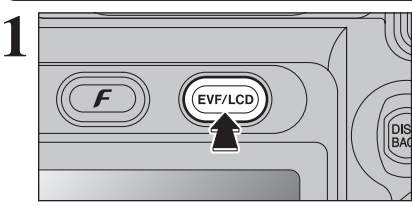

Lorsque vous utilisez le moniteur LCD pour prendre des vues, appuyez sur la touche "EVF/LCD" pour sélectionner le moniteur LCD.

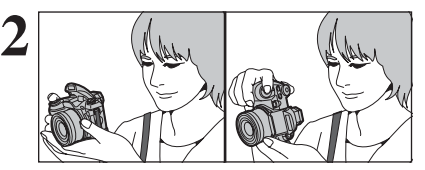

Gardez les coudes serrés contre le corps et maintenez l'appareil photo à deux mains. Placez le pouce de la main droite de façon à pouvoir utiliser facilement le zoom.

●*!* L'image est floue si l'appareil photo est bougé pendant la prise de vues (bougé de l'appareil photo). Utilisez un trépied pour éviter le bougé de l'appareil photo, en particulier pour les photos dans des endroits sombres, lorsque le mode flash débrayé a été sélectionné.

●*!* Certaines irrégularités de luminosité peuvent apparaître en bas de l'écran. Ceci est normal et n'affecte pas non plus l'image.

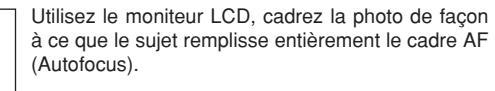

●*!* L'image présentée sur le moniteur LCD avant que vous preniez la photo peut être différente de l'image enregistrée pour ce qui est de la luminosité, de la couleur ou autre. Procédez à la lecture de l'image enregistrée pour la vérifier  $(\rightarrow P.27)$ .

## ■ Affichage du témoin de l'indicateur

250 F2.8

**Cadre AF**

**3**

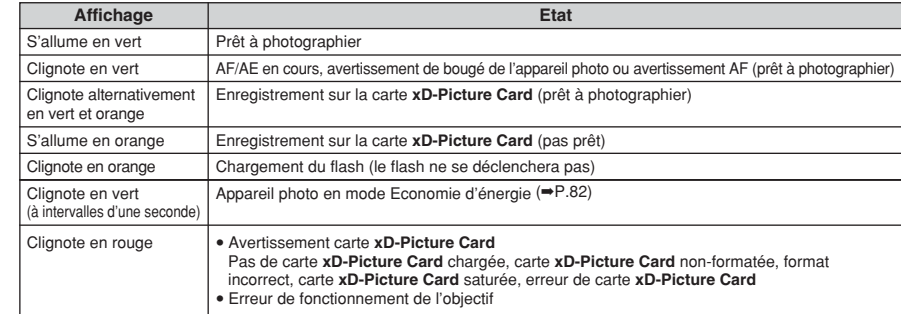

✽ Des messages d'avertissement détaillés appraissent sur l'écran (➡P.111-112).

## **TEMOIN D'ASSISTANCE AF**

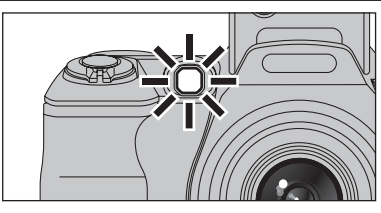

Appuyez à mi-course sur le déclencheur dans des conditions de faible éclairage. Lappareil photo déclenche le témoin d'assistance AF (vert) pour permettre une mise au point plus facile à des distances de prises de vues allant jusqu'à 2 m environ selon le sujet.

Toutefois, le témoin d'assistance AF n'est pas effectif lorsque le zoom est réglé sur téléobjectif (agrandissement élevé : 6× ou plus). Lorsque cela est possible, utilisez un réglage de grand angle (faible agrandissement) pour prendre des vues.

*!* Lorsque "AF!" apparaît sur l'écran même lorsque le témoin d'assistance AF est utilisé, l'appareil photo ne peut pas effectuer la mise au point. Tenez-vous environ 2 m de votre sujet pour prendre la vue.

## **NOMBRE DE VUES DISPONIBLES**

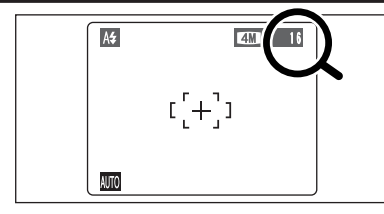

**TAN ISLANDE DE LE nombre de vues disponibles apparaît sur** l'écran.

> ●*!* Reportez-vous P.50 pour les informations sur le changement du réglage de qualité. *!* La qualité par défaut "€" réglée lors de l'expédition est

## ■ **Nombre de vues standard par une carte <b>xD-Picture Card**

Le tableau ci-dessous indique le nombre de vues standard pour une carte **xD-Picture Card** neuve formatée sur l'appareil photo. Plus la capacité de la carte **xD-Picture Card** est importante, plus la différence entre le nombre actuel de vues disponibles et le nombre indiqué ici augmente. Etant donné également que la quantité de données enregistrées pour une vue varie selon le sujet, dans certains cas le nombre de vues peut diminuer par 2, ou peut rester le même. Résultat, le nombre actuel de vues enregistrables peut varier en plus ou en moins.

"**AMN'** 

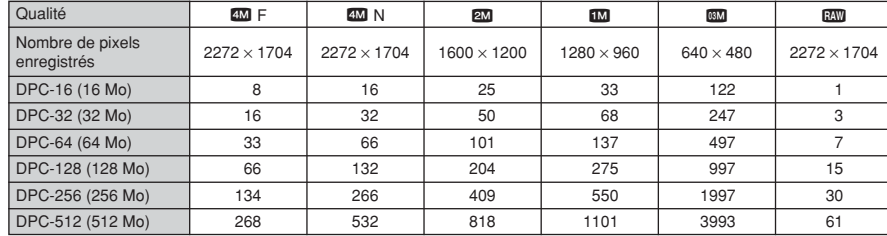

## **UTILISATION DU VERROUILLAGE AF/AE**

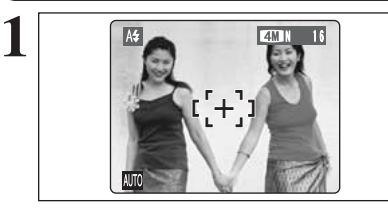

Dans une photo, les sujets (deux personnes dans ce cas) ne sont pas dans le cadre AF. Si la vue est prise à ce moment-là, les sujets ne seront pas mis au point.

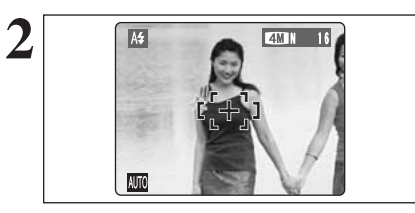

Déplacez légèrement l'appareil photo pour que les sujets soient à l'intérieur du cadre AF.

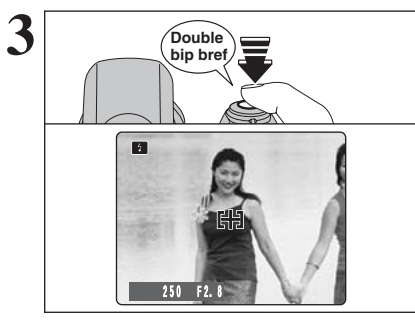

Appuyez à mi-course sur le déclencheur (verrouillage AF/AE). L'appareil photo émet un bref double bip et effectue la mise au point sur le sujet. Le cadre AF sur l'écran devient plus petit et l'appareil photo règle la vitesse d'obturation et l'ouverture. Le témoin de l'indicateur (vert) s'arrête de clignoter et reste allumé.

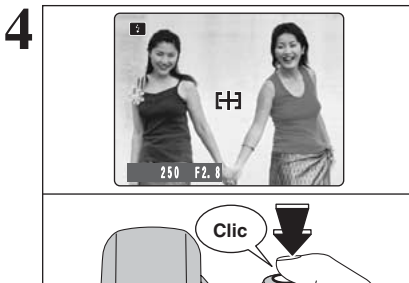

Avec le déclencheur toujours à mi-course, déplacez l'appareil photo vers l'image de départ et appuyez à fond sur le déclencheur.

●*!* Le verrouillage AF/AE peut être appliqué plusieurs fois avant de libérer le déclencheur.

●*!* Utilisez le verrouillage AF/AE dans tous les modes photographie pour obtenir des résultats parfaits.

## ◆ **Verrouillage AF (Autofocus) /AE (Exposition Automatique)** ◆

Sur le FinePix S5100/FinePix S5500, la pression à mi-course sur le déclencheur verrouille les réglages de mise au point et d'exposition (verrouillage AF/AE). Pour effectuer la mise au point sur un sujet décentré sur un côté ou pour régler l'exposition avant de composer la photo définitive, verrouillez les réglages AF et AE. Composez ensuite la photo pour obtenir les meilleurs résultats.

## **UTILISATION DU ZOOM (ZOOM OPTIQUE / ZOOM NUMERIQUE)**

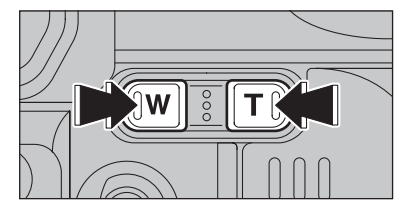

La position de l'indicateur " in " sur la barre de zoom indique le statut du zoom. La zone à droite du séparateur indique le zoom numérique, alors que la zone à gauche correspond au zoom optique. Zoom **IT** optique Zoom numérique **Affichage de la barre de zoom**  $\overline{\text{OM W}}$   $\blacksquare$  $2M W$  $TM$  W  $\blacksquare$  $4M W$  $\Box$ 

## **FONCTION DE CADRAGE**

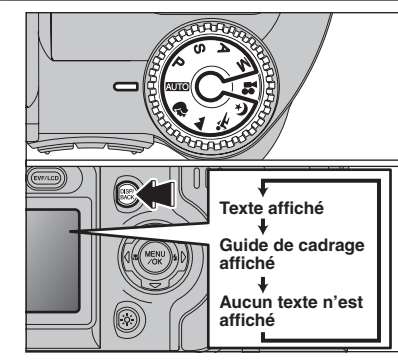

Sélectionner la fonction guide de cadrage en mode photographie. Appuyez sur la touche "DISP/BACK" pour changer l'affichage sur l'écran. Continuez à appuyer sur la touche "DISP/BACK" jusqu'à ce que le "Guide de cadrage" apparaisse.

Appuyez sur les touches zoom pour effectuer un

Le zoom numérique peut être utilisé avec Ies réglages de qualité de "20", "100" et "<sup>000</sup>". Lorsque le zoom passe d'optique au numérique, l'indicateur "■" sur la barre de zoom s'arrête. Appuyez de nouveau sur la même touche de zoom pour recommencer à déplacer l'indicateur "■". ●*!* Le zoom numérique ne peut pas être utilisé avec la qualité "4". ●*!* Reportez-vous P.50 pour les informations sur le changement

*!* Si la photo n'est plus mise au point pendant le zoom, appuyez à mi-course sur le déclencheur pour remettre la photo au point.

h **Longueur focale du zoom optique**✽ Environ 37 mm à 370 mm, échelle de zoom maxi : 10×

10 : environ 370 mm à 659 mm.

 $\overline{300}$ : environ 370 mm à 1314 mm.

h **Longueurs focales du zoom numérique**✽ **2M**: environ 370 mm à 525 mm.

échelle de zoom maxi : environ 1,4×

échelle de zoom maxi : environ 1,8×

échelle de zoom maxi : environ 3,6×

✽ Équivalents à un appareil photo 35 mm

zoom avant et arrière.

du réglage de qualité.

## ◆ **Important** ◆

Utilisez toujours le verrouillage AF/AE lorsque vous composez une photo. L'image risque de ne pas être correctement mise au point si vous n'utilisez pas le verrouillage AF/AE.

## **Cadre grille**

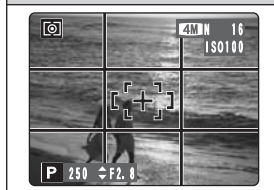

Placez le sujet principal à l'intersection deux des lignes du cadre ou alignez une des lignes horizontales avec l'horizon. Utilisez ce cadre comme guide pour la taille du sujet et pour l'équilibre de l'image lors de la composition de la photo.

●*!* Le guide de cadrage n'est pas enregistré sur l'image.

●*!* Les lignes du cadre grille divisent l'image enregistrée en 3 parties égales horizontalement et verticalement. Lorsque l'image est imprimée, la position des lignes peut être légèrement différente.

# **MODE LECTURE POUR REGARDER LES IMAGES (LECTURE)**

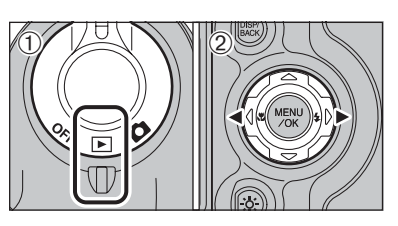

## **Lecture de l'image seule**

- $0$  Réglez l'interrupteur d'alimentation sur " $E$ ".
- 2 Appuyez sur ">" pour faire défiler rapidement les images. Appuyez sur "<" pour les faire défiler en arrière.

**/** Réglez l'interrupteur d'alimentation sur "E" pour la lecture des dernières images.

●*!* Lorsque l'objectif est étendu pendant la lecture, il se rétracte en tant que mesure de protection si l'appareil photo n'est pas utilisé pendant 6 secondes.

## **Sélection d'images**

Pour sélectionner des images sur l'écran des listes timbresen maintenant " $\blacktriangleleft$ " ou " $\blacktriangleright$ " enfoncée pendant 1 seconde durant la lecture.

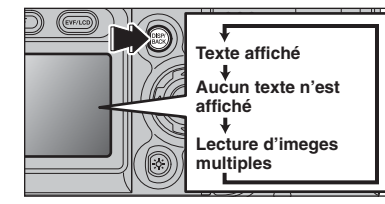

## **Lecture d'images multiples**

En mode lecture, appuyez sur la touche "DISP/BACK" pour changer l'affichage sur l'écran. Appuyez sur la touche "DISP/BACK" jusqu'à ce que l'écran de lecture d'images multiples (9 vues) apparaisse.

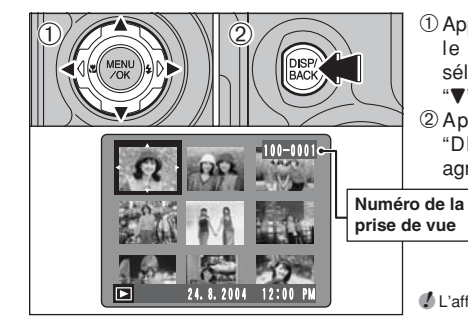

 $\textcircled{1}$  Appuyez sur " $\blacktriangle$ ", " $\nabla$ ", " $\nabla$ " ou " $\nabla$ " pour déplacer le curseur (cadre orange) sur la vue sélectionnée. Appuyez plusieurs fois sur "A" ou " $\nabla$ " pour passer à la page suivante.

2Appuyez de nouveau sur la touche "DISP/BACK" pour afficher l'image actuelle agrandie en appuyant.

●*!* L'affichage de texte sur l'écran disparaît après 3 secondes.

## ◆ **Images visibles sur le FinePix S5100/FinePix S5500** ◆

Cet appareil photo affichera des images enregistrées sur le FinePix S5100/FinePix S5500 ou des images (à l'exception de certaines images non-comprimées) enregistrées sur un appareil photo numérique FUJIFILM acceptant les cartes **xD-Picture Card**. Une lecture nette ou le zoom numérique risquent d'être impossible à obtenir lors de la visualisation pour les images prises avec un autre appareil que le FinePix S5100/FinePix S5500.

## **MODE LECTURE POUR REGARDER LES IMAGES (LECTURE)**

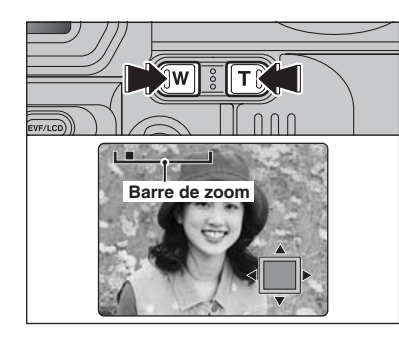

#### **Zoom de lecture**

Appuyez sur la touche de zoom pendant la lecture de l'image seule pour agrandir l'image. Une barre de zoom apparaît.

●*!* Appuyez sur la touche "DISP/BACK" pour annuler le zoom de lecture. ●*!* Le zoom de lecture ne peut pas être utilisé pendant la lecture d'image multiples.

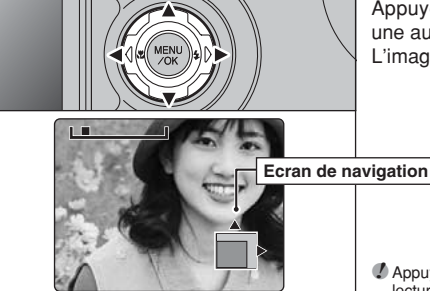

Appuyez sur " $\blacktriangle$ ", " $\nabla$ ", " $\blacktriangleleft$ " ou " $\nabla$ " pour regarder une autre partie de l'image. L'image montrée apparaît sur l'écran de navigation.

●*!* Appuyez sur la touche "DISP/BACK" pour annuler le zoom de lecture.

## ■ **Echelles de zoom**

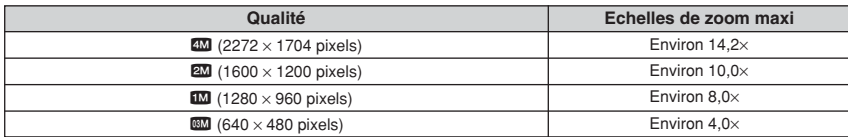

## **MODE LECTURE POUR EFFACER DES IMAGES**

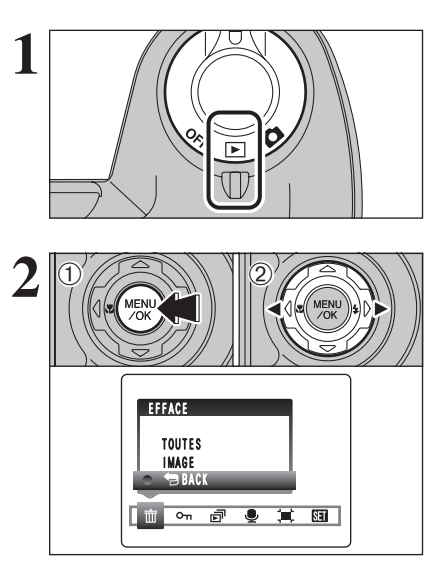

**Réglez l'interrupteur d'alimentation sur "** $\blacktriangleright$ **".** 

- 1Appuyez sur la touche "MENU/OK" pendant la lecture pour afficher le menu sur l'écran.  $(2)$  Appuvez sur " $\blacktriangleleft$ " ou " $\blacktriangleright$ " pour sélectionner " $\mathbf{\overline{m}}$ "
- EFFACE.

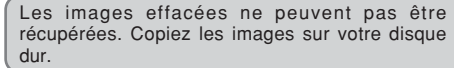

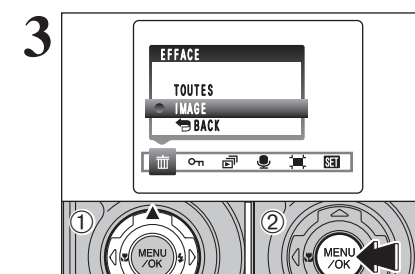

 $\langle$ D

 $\langle 0 \rangle$   $\langle 2 \rangle$   $\langle 0 \rangle$ 

IMAGE

EFFACE OK?

OK ENTREE BACK ANNULER

100-0009

- ① Appuyez sur "▲" ou "▼" pour sélectionner "IMAGE".
- 2Appuyez sur la touche "MENU/OK" pour confirmer la sélection.
- Reportez-vous P.61 pour les informations sur "TOUTES".
- ●*!* Pour revenir à la lecture de l'image seule, appuyez sur "a" ou "" pour sélectionner "BBACK" et appuyez sur la touche "MENU/OK".
- **4** <sup>1</sup>Appuyez sur "d" ou "c" pour sélectionner l'image à effacer.
	- 2Appuyez sur la touche "MENU/OK" pour effacer l'image affichée.
	- Pour effacer une autre image, répétez les étapes 1 et 2.

Appuyez sur la touche "DISP/BACK" pour annuler l'effacement des vues.

●*!* Appuyez à répetée sur la touche "MENU/OK" pour effacer des images successives. Prenez garde à ne pas effacer une importante image.

**Utilisation** 29**Utilisation de l'appareil photo** de l'appareil photo

**3 Photographie**

**FONCTIONS DE PHOTOGRAPHIE**

## **MISE AU POINT (DISTANCE)**

La distance entre le sujet et l'appareil photo est appelée distance de prise de vues.

L'image est au point lorsque la distance de prise de vues est réglée correctement et que l'image apparaît avec netteté.

## ■ **Trois méthodes de mise au point**

Les mécanismes pour la mise au point sont les suivants : (1) AF Seul (S-AF) ; (2) AF continu (C-AF) ; et (3) mise au point manuelle (MF).

- **S-AF :** Dans ce mode, l'appareil photo effectue la mise au point à chaque fois que le déclencheur est enfoncé à mi-course. Sélectionnez ce mode lorsque la molette de modes est réglée sur de modes "P", "S", "A" ou "M". AF (mise au point).
- **C-AF :** Lorsque ce mode est réglé, l'appareil photo effectue la mise au point en continu sur le sujet au centre de l'écran. Utilisez ce mode pour photographier des sujets en déplacement. Reportez-vous P.47 pour les détails.
- **MF :** En maintenant la touche "D", appuyez sur la touche "**T**" ou "**W**" pour effectuer la mise au point. Reportez-vous P.48 pour les détails.

## ■ **Causes des erreurs de mise au point et solutions**

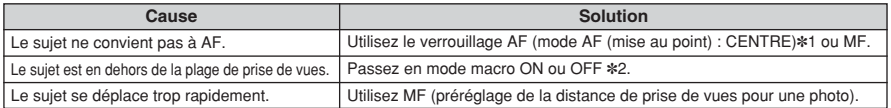

Appuyez à mi-course sur le déclencheur pour effectuer la

✽1 Prises de vues avec le verrouillage AF

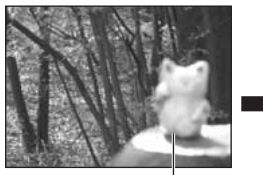

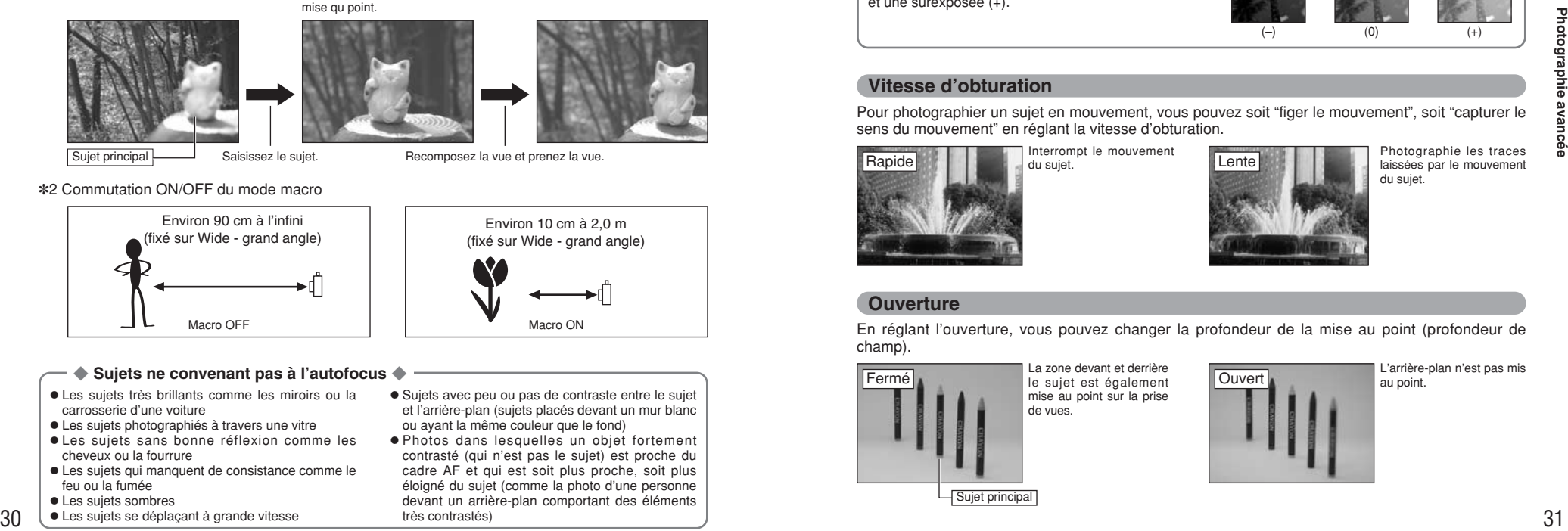

Sujet principal Saisissez le sujet.<br>Recomposez la vue et prenez la vue.

### ✽2 Commutation ON/OFF du mode macro

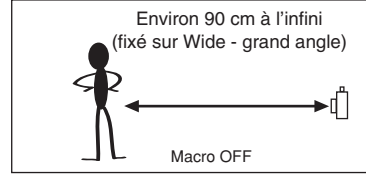

# Environ 10 cm à 2,0 m (fixé sur Wide - grand angle) Macro OFF  $\parallel$   $\parallel$

- ◆ **Sujets ne convenant pas à l'autofocus** ◆
- h Les sujets très brillants comme les miroirs ou la carrosserie d'une voiture
- Les sujets photographiés à travers une vitre
- $\bullet$  Les sujets sans bonne réflexion comme les cheveux ou la fourrure
- $\bullet$  Les sujets qui manquent de consistance comme le feu ou la fumée
- **•** Les sujets sombres
- $\bullet$  Les sujets se déplaçant à grande vitesse
- h Sujets avec peu ou pas de contraste entre le sujet et l'arrière-plan (sujets placés devant un mur blanc ou ayant la même couleur que le fond)
- h Photos dans lesquelles un objet fortement contrasté (qui n'est pas le sujet) est proche du cadre AF et qui est soit plus proche, soit plus éloigné du sujet (comme la photo d'une personne devant un arrière-plan comportant des éléments très contrastés)

## **FONCTIONS DE PHOTOGRAPHIE**

# **avancée EXPOSITION (VITESSE D'OBTURATION ET OUVERTURE)**

L'exposition fait référence à la lumière qui atteint le CCD ou à la quantité totale de lumière capturée et elle détermine la luminosité de l'image.

L'exposition est déterminée par la combinaison de l'ouverture et de la vitesse d'obturation. En AE (exposition automatique), l'appareil photo détermine l'exposition correcte, en tenant compte de facteurs comme la luminosité du sujet et le réglage ISO.

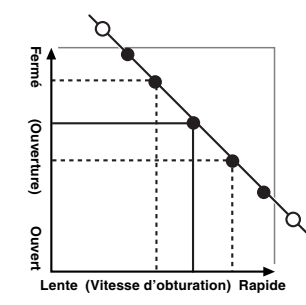

Le graphique de gauche montre comment les réglages d'ouverture et de vitesse d'obturation peuvent être changés tout en maintenant le même niveau d'exposition.

- h Lorsque l'ouverture diminue d'un palier, la vitesse d'obturation diminue également d'un palier (le point se déplace vers le haut et la gauche).
- $\bullet$  Lorsque l'ouverture augmente d'un palier, la vitesse d'obturation augmente également d'un palier (le point se déplace vers le bas et la droite).
- h Les combinaisons avec lesquelles la vitesse d'obturation ou l'ouverture sont en dehors de la plage de réglage disponible ne peuvent pas être sélectionnées (points blancs).
- · Dans les modes photographie "P", "S" et "A", il est facile de sélectionner différents réglages le long de cette ligne.
- · La sélection de réglages allant en parallèle avec cette ligne en réglant la luminosité de l'image photographiée est appelée compensation de l'exposition.

#### ◆ **Lorsque vous ne pouvez pas obtenir l'exposition correcte** ◆ **Compensation d'exposition :**

Cette fonction utilise le niveau d'exposition réglé par la fonction AE en tant que référence (0), et éclaircit (+) ou assombrit (–) l'image. En sélectionnant le Bracketing, vous pouvez prendre 3 vues, l'une sous exposée (–), l'une comme exposition de référence (0) et une surexposée (+).

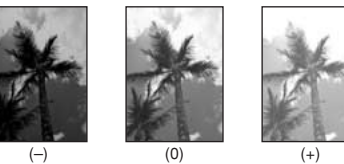

## **Vitesse d'obturation**

Pour photographier un sujet en mouvement, vous pouvez soit "figer le mouvement", soit "capturer le sens du mouvement" en réglant la vitesse d'obturation.

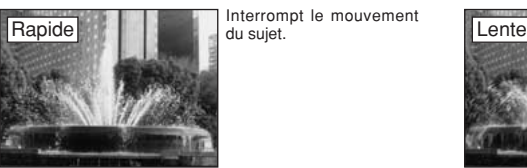

Interrompt le mouvement

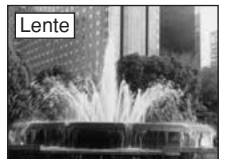

Photographie les traces laissées par le mouvement du sujet.

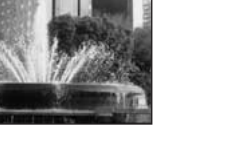

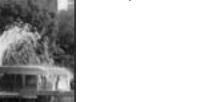

## **Ouverture**

En réglant l'ouverture, vous pouvez changer la profondeur de la mise au point (profondeur de champ).

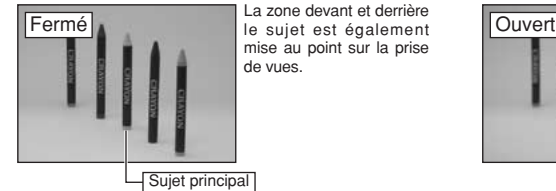

La zone devant et derrière mise au point sur la prise de vues.

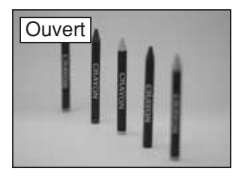

L'arrière-plan n'est pas mis au point.

## **FONCTIONS DE PHOTOGRAPHIE**

## **PRISE DE VUES – SELECTION DES REGLAGES DE L'APPAREIL PHOTO**

**Réfléchissez à la scène que vous photographiez et au genre de photo que vous désirez obtenir, lorsque vous spécifiez les réglages de l'appareil photo. Un guide général de procédure est donné ci-dessous.**

## **1 Sélectionnez le mode photographie (**➡**P.34-38, 75-76).**

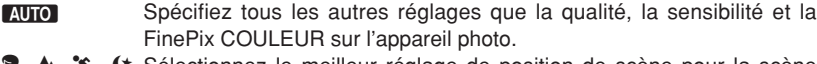

- **章, ▲, 冬, ぐ** Sélectionnez le meilleur réglage de position de scène pour la scène que vous photographiez.
- P / S / A Changez le réglage d'ouverture ou de vitesse d'obturation de façon à ce que l'action soit figée, pour montrer la fluidité du mouvement ou pour que l'arrière-plan soit flou.
- M<br>
Réglez vous-même tous les paramètres de l'appareil photo.<br>
Pour le tournage d'une vidéo
- Pour le tournage d'une vidéo.

# **2 Spécifiez les réglages de photographie (**➡**P.39-49).**

- Utilisez ces fonctions pour les photos en gros plan.
- 4 Flash A utiliser lors de la prise de photos dans des endroits sombres ou pour des sujets en contre-jour, etc.
- $\Phi_{\text{II}}$  Prises de vues en continu Utilisez pour prendre une série de vues en continu, ou pour utiliser l'auto bracketing (avec compensation de l'exposition).
- **EX** Compensation d'exposition Utilisez l'exposition AE comme valeur de référence 0. Cette fonction éclaircit (+) ou assombrit (–) la photo.

**3 Prises les vues (vérifiez l'exposition et la mise au point** ➡ **composez la prise de vue** ➡ **appuyez à fond sur le déclencheur).**

## ★ **Vous pouvez utiliser les menus pour des réglages plus détaillés (**➡**P.50-59, 77).**

Le tableau ci-dessous présente un certain nombre d'exemples de réglages. Utilisez efficacement ces réglages. Utilisez efficacement ces réglages.

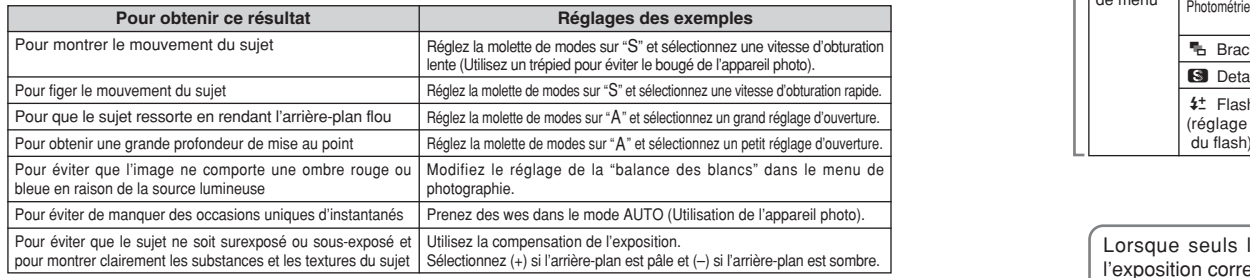

## ■ Liste des fonctions disponibles dans chaque mode

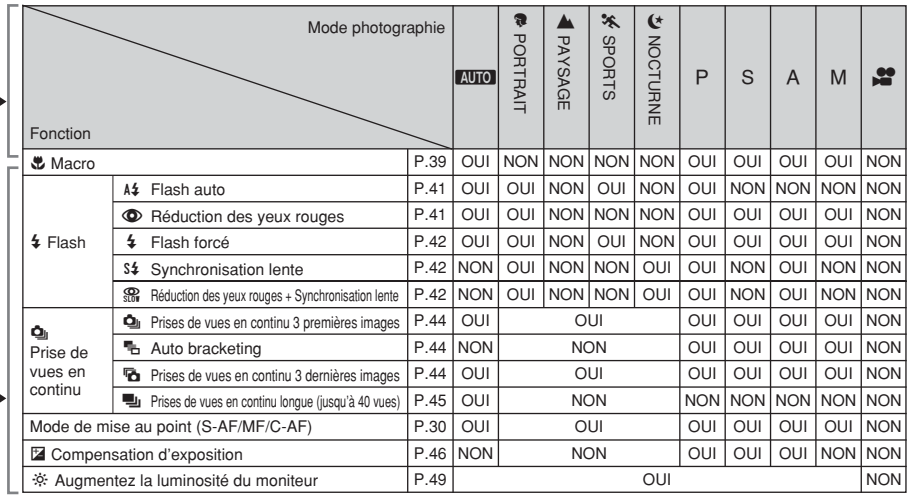

✽ Le flash ne peut pas être utilisé pour la prise de vues en continu.

## ■ Liste des options de menus disponibles dans chaque mode

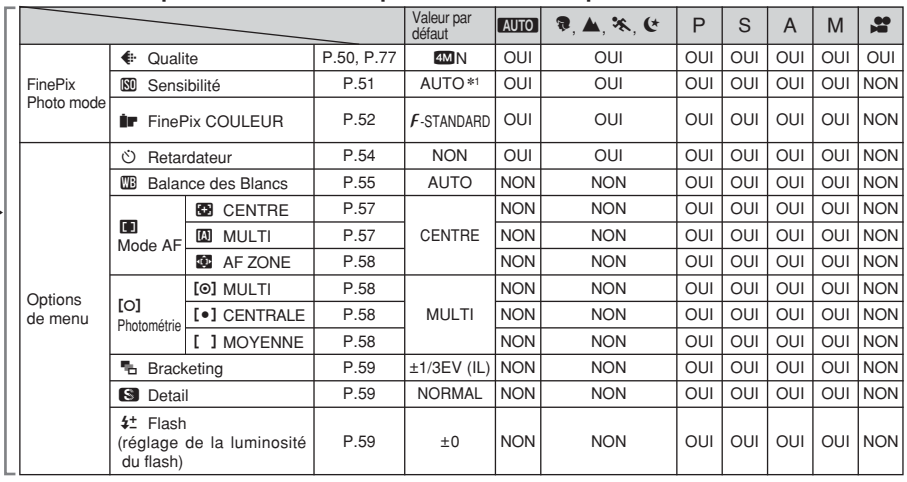

✽1 AUTO peut être réglé uniquement en mode "B". ✽ La AF ZONE et AF Continu (C-AF) ne peuvent pas être utilisées simultanément.

Lorsque seuls les réglages de la vitesse d'obturation et de l'ouverture ne procurent pas l'exposition correcte :

**Lorsque l'image est trop brillante** Diminuez le réglage de sensibilité " $\mathbb{S}$ ".

# **FONCTION DE PHOTOGRAPHIE AUTO** AUTO / **C** PORTRAIT / , **PAYSAGE /** . **SPORTS /** / **NOCTURNE**

## **AUTO AUTO**

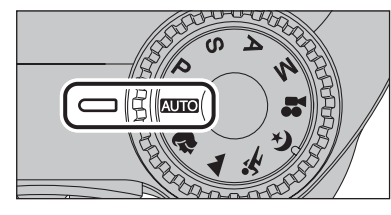

Réglez la molette de modes sur "AUTO". C'est le mode le plus simple à utiliser et il peut être employé pour la plupart des types de photos.

●*!* Reportez-vous P.33 pour les informations sur les modes flash disponibles.

## **R** PORTRAIT

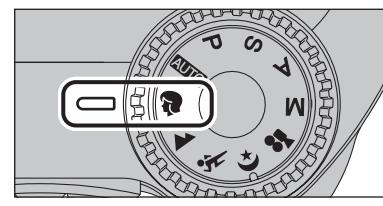

Réglez la molette de modes sur " $\mathbb{R}$ ".

C'est le meilleur mode pour la photographie de portraits. Les couleurs de la peau sont superbement représentées et la tonalité d'ensemble est adoucie.

●*!* L'appareil photo sélectionne le réglage sensibilité "100". Choisissez le réglage de sensibilité convenant le mieux aux conditions.

●*!* Reportez-vous P.33 pour les informations sur les modes flash disponibles.

## , **PAYSAGE**

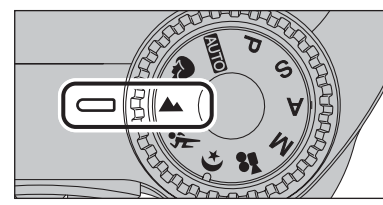

#### Réglez la molette de modes sur "A".

C'est le meilleur mode pour la photographie de paysages pendant la journée. Il fournit des photos nettes et claires de paysages comme les immeubles et les montagnes.

●*!* L'appareil photo sélectionne le réglage sensibilité "100". Choisissez le réglage de sensibilité convenant le mieux aux conditions.

**/** Flash non disponible. Lorsque le flash est sorti, " $\mathcal{D}$ " apparaît.

## . **SPORTS**

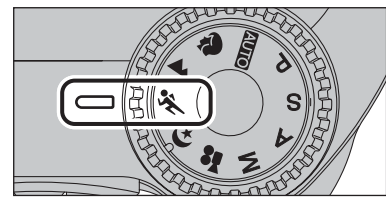

Réglez la molette de modes sur " $\&$ ".

C'est le meilleur mode pour la photographie de manifestations sportives. Ce mode donne la priorité à des vitesses d'obturation plus rapides.

●*!* L'appareil photo sélectionne le réglage sensibilité "100". Choisissez le réglage de sensibilité convenant le mieux aux conditions.

●*!* Reportez-vous P.33 pour les informations sur les modes flash disponibles.

## / **NOCTURNE**

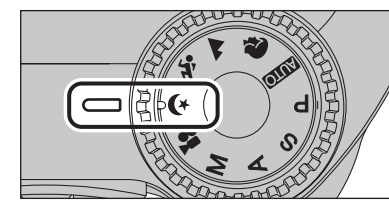

Réglez la molette de modes sur " $($ \*".

C'est le meilleur mode pour les scènes en soirée et de nuit. Ce mode vous permet de prendre des vues où la priorité est donnée aux vitesses d'obturation lentes de jusqu'à 3 secondes. Utilisez toujours un trépied pour éviter le bougé de l'appareil photo.

●*!* L'appareil photo sélectionne le réglage sensibilité "100". Choisissez le réglage de sensibilité convenant le mieux aux conditions.

*!* Reportez-vous P.33 pour les informations sur les modes flash disponibles.

# **FONCTIONS DE PHOTOGRAPHIE P PROGRAMME AUTO**

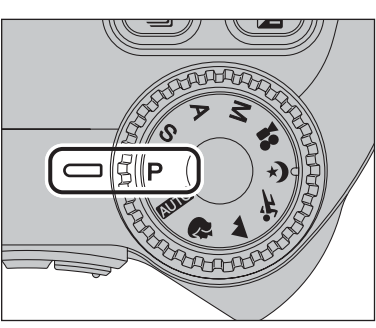

Réglez la molette de modes sur "P".

Il s'agit d'un mode automatique vous permettant de spécifier d'autres réglages que la vitesse d'obturation et l'ouverture. C'est une manière simple de prendre des vues en modes priorité vitesse auto et priorité ouverture (déplacement de programme).

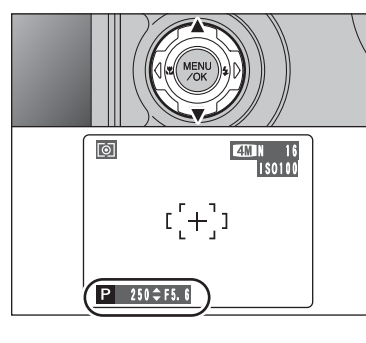

## **Déplacement de programme**

Appuyez sur "▲" ou "▼" pour sélectionner différentes combinaisons de réglage pour la vitesse d'obturation et l'ouverture, sans changer le réglage d'exposition. Le réglage de la vitesse d'obturation et celui de l'ouverture apparaîssent en jaune lorsque l'appareil photo est en mode déplacement de programme.

●*!* L'une des actions suivantes annule le déplacement de programme :

- i Changement du réglage de la molette de modes · Sortie du flash
- · Réglage de l'appareil photo en mode lecture
- $\bullet$  Mise de l'appareil photo hors tension

## ◆ **Affichage du réglage de vitesse d'obturation et d'ouverture** ◆

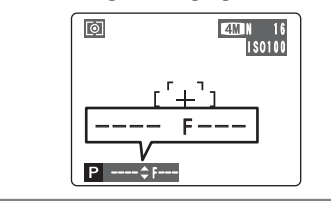

de mesure de luminosité de l'appareil photo, "---" apparaît sur l'écran en tant que réglage de la vitesse d'obturation et de l'ouverture.

Lorsque la luminosité du suiet est en dehors de plage

## **FONCTIONS DE PHOTOGRAPHIE** SPRIORITE VITESSE **And a computer of the CONCTIONS DE PHOTOGRAPHIE A PRIORITE OUVERTURE**

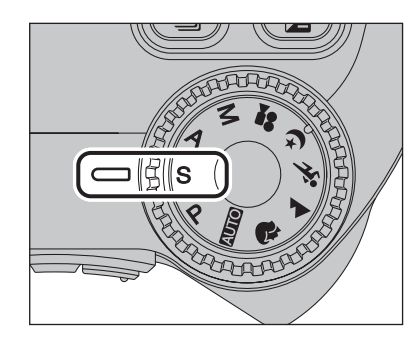

Réglez la molette de modes sur "S".

Il s'agit d'un mode automatique vous permettant de régler la vitesse d'obturation. Utilisez ce mode pour fixer un sujet en déplacement (vitesse d'obturation rapide) ou pour donner une impression de mouvement (vitesse d'obturation lente).

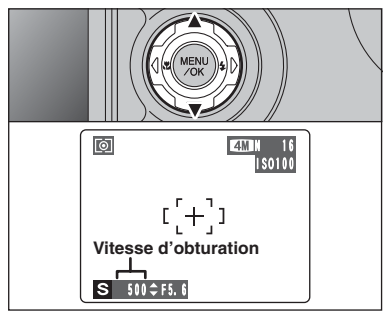

## **Réglage de la vitesse d'obturation**

Appuyez sur "▲" ou "▼" pour sélectionner la vitesse d'obturation.

h **Réglages de vitesse d'obturation** 3 sec. à 1/1000 sec. par incrément de 1/3 EV (IL)

●*!* L'ouverture affichée sur l'écran peut être différente de la valeur décrite dans la fiche technique.

## ◆ **Affichage du réglage de vitesse d'obturation et d'ouverture** ◆

<u>ESSEN</u><br>ISO 100

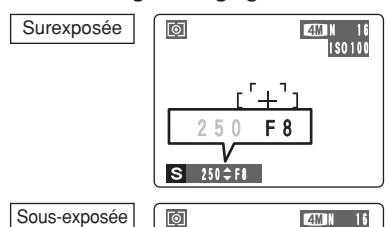

Dans des scènes extrêmement surexposées, le réglage d'ouverture (F8) apparaît en rouge. Dans ce cas, sélectionnez une vitesse d'obturation plus rapide (jusqu'à 1/1000 sec.).

Dans des scènes extrêmement sous-exposées, le réglage d'ouverture (F2,8) apparaît en rouge. Dans ce cas, sélectionnez une vitesse d'obturation plus lente (diminution jusqu'à 3 sec.).

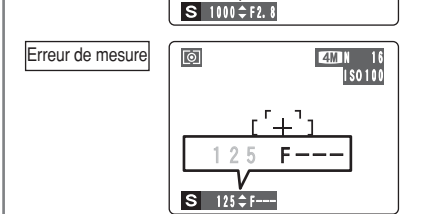

000 F<sub>2</sub>.8

Lorsque la luminosité du sujet est en dehors de la plage de mesure de luminosité de l'appareil photo, "F---" apparaît à l'écran en tant que réglage d'ouverture. Dans ce cas, appuyez à mi-course sur le déclencheur pour mesurer de nouveau le niveau de lumière et afficher une valeur.

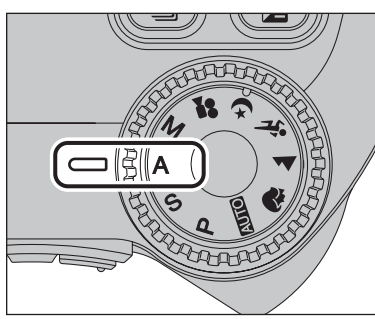

Réglez la molette de modes sur "A". Il s'agit d'un mode automatique vous permettant de

régler l'ouverture. Utilisez ce mode pour des photographies sur lesquelles vous désirez que l'arrière-plan soit flou (grande ouverture) ou avoir des sujets proches et éloignés mis au point (petite ouverture).

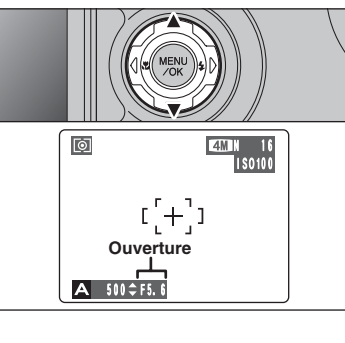

## **Réglage d'ouverture**

Appuyez sur "▲" ou "▼" pour sélectionner l'ouverture.

h **Réglages d'ouverture**

Grand angle : F2,8 à F8 par incrément de 1/3 EV (IL) Téléobjectif : F3,1 à F9 par incrément de 1/3 EV (IL)

●*!* L'ouverture affichée sur l'écran peut être différente de la valeur décrite dans la fiche technique.

## ◆ **Affichage du réglage de vitesse d'obturation et d'ouverture** ◆

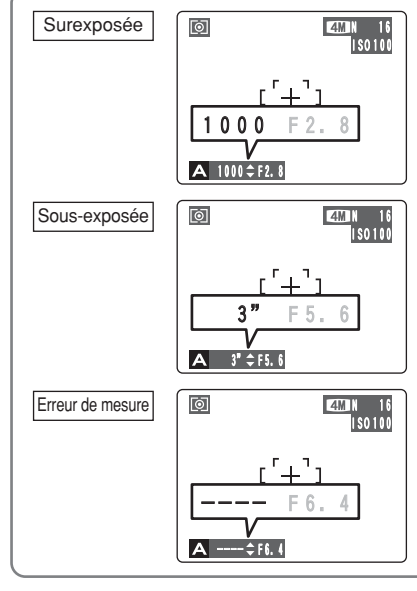

Dans des scènes extrêmement surexposées, la vitesse d'obturation apparaît en rouge. Lorsque cela se produit, sélectionnez un nombre plus élevé pour l'ouverture.

Dans des scènes extrêmement sous-exposées, la vitesse d'obturation apparaît en rouge. Dans ce cas sélectionnez une ouverture plus petite.

●*!* Lorsque le mode flash forcé est sélectionné, la vitesse d'obturation la plus lente disponible est de 1/60 ème de sec.

Lorsque la luminosité du sujet est en dehors de la plage de mesure de luminosité de l'appareil photo, "----" apparaît à l'écran en tant que réglage de la vitesse d'obturation. Dans ce cas, appuyez à micourse sur le déclencheur pour mesurer de nouveau le niveau de lumière et afficher une valeur.

## **FONCTIONS DE PHOTOGRAPHIE** > **MANUEL** e **PHOTOGRAPHIE MACRO**

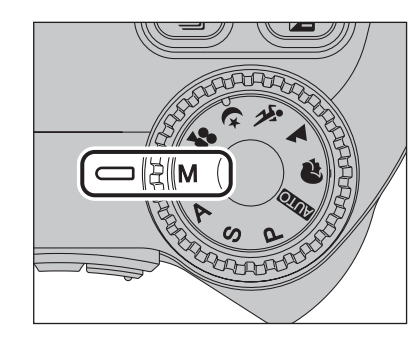

Réglez la molette de modes sur "M". Utilisez le mode manuel pour choisir n'importe quel réglage de vitesse d'obturation et d'ouverture.

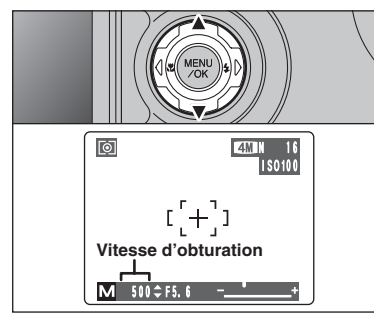

## **Réglage de la vitesse d'obturation**

Appuyez sur "▲" ou "▼" pour sélectionner la vitesse d'obturation.

h **Réglage de vitesse d'obturation** 15 sec. à 1/2000 sec. par incrément de 1/3 EV (IL)

●*!* Reportez-vous P.117 pour les informations sur EV (IL). ●*!* L'utilisation d'un trépied pour éviter le bougé de l'appareil photo.

●*!* Sur les photos avec des expositions longues, des parasites (ou petits points) peuvent apparaître sur l'image.

*D* Si vous prenez des vues avec un réglage de vitesse d'obturation rapide (1/2000 sec.), des marbrures (rayures blanches) peuvent apparaître sur l'image (➡P.117).

**/** Si la vitesse d'obturation est réglée sur une vitesse plus rapide que 1/1000 sec., l'image peut apparaître sombre même si le flash est utilisé.

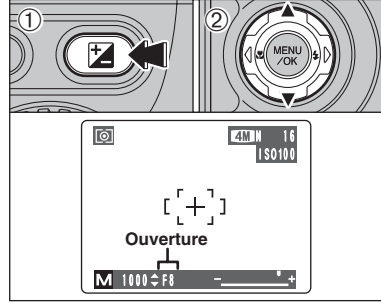

## **Réglage de l'ouverture**

1Maintenez la touche "D" enfoncée.

2 Appuyez sur "▲" ou "▼" pour sélectionner l'ouverture.

h **Réglages d'ouverture** Grand angle : F2,8 à F8 par incrément de 1/3 EV (IL) Téléobjectif : F3,1 à F9 par incrément de 1/3 EV (IL)

●*!* L'ouverture affichée sur l'écran peut être différente de la valeur décrite dans la fiche technique.

◆ **Indicateur d'exposition** ◆

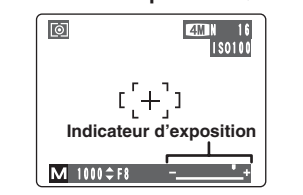

Utilisez l'indicateur d'exposition sur l'écran comme guide pour régler l'exposition.

Lorsque la luminosité du sujet est en dehors de la plage de mesure de luminosité de l'appareil photo, l'indicateur se déplace vers le côté (+) pour montrer que l'image sera surexposée (le (+) passe au jaune) ou vers le côté (–) pour indiquer que l'image sera  $\blacksquare$  1000 F8  $\blacksquare$   $\blacksquare$   $\blacksquare$   $\blacksquare$  sous-exposée (le  $\spadesuit$ ) passe au jaune).

# **FONCTIONS DE PHOTOGRAPHIE Modes photographie disponibles :**

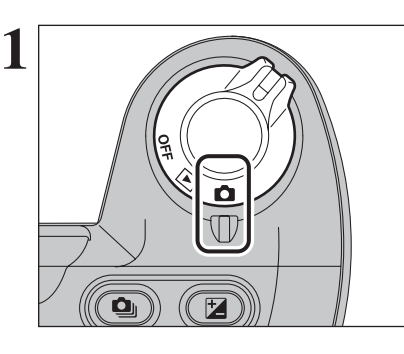

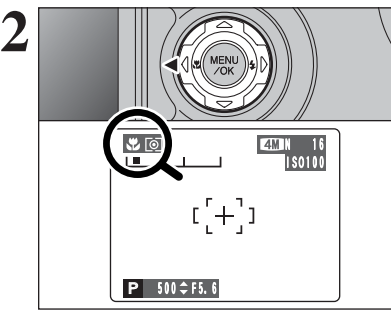

## ◆ **Lorsque vous utilisez le flash** ◆

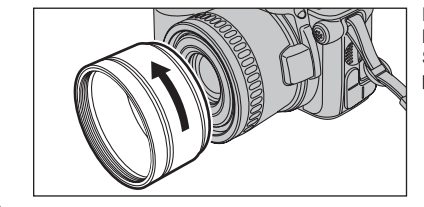

Sélectionnez sur le mode macro vous pouvez alors prendre des vues en gros plan. Réglez l'interrupteur d'alimentation sur " $\Box$ ".

 $\boxed{\text{min}}$ 

- **Plage de photographie efficace** Grand angle : environ 10 cm à 2,0 m Téléobjectif : environ 90 cm à 2,0 m
- h **Plage efficace du flash** Environ 30 cm à 2,0 m

Appuyez sur la touche macro " $\mathcal{L}$  (<)". " $\mathcal{L}$ " apparaît sur l'écran pour indiquer que vous pouvez prendre des vues en gros plan.

Pour annuler le mode macro, appuyez de nouveau sur la touche macro " $E$  (<)".

●*!* L'une des actions suivantes annule le mode macro :

- Changement du réglage de la molette de modes sur ".\*", ". "A", "\* "ou "(\*'
- $\bullet$  Mise de l'appareil photo hors tension
- ●*!* Si le flash est trop brillant, utilisez le réglage de la luminosité du flash (➡P.59).
- ●*!* Utilisez un trépied pour éviter le bougé de l'appareil, si vous prenez des vues dans des endroits sombres (lorsque "!"" apparaît).

**3**

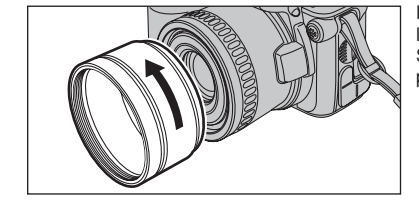

Lorsque vous utilisez le flash en mode macro, retirez le bague adaptatrice.

Si le bague adaptatrice n'est pas retirée, une ombre peut apparaître au centre en bas de la photo.

Choix entre 5 modes de flash selon le type de prises de vues.

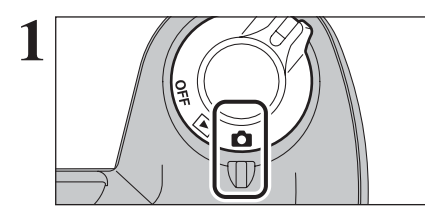

**11 Réglez l'interrupteur d'alimentation sur "** $\bullet$ **".** 

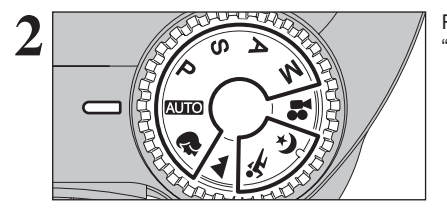

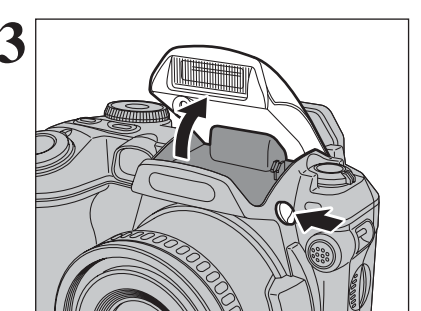

**2** Réglez la molette de modes sur "**AUIO**", " "\*\*". "(\*", "P", "S", "A" ou "M".

**3** Appuyez sur la touche de libération du flash pour<br> **3 Appuyez** sur la touche de libération du flash pour régler le flash.

> **• Plage efficace du flash (BIIO)** Grand angle : environ 30 cm à 5,0 m Téléobjectif : environ 80 cm à 4,5 m

**/** Si la vitesse d'obturation est réglée sur une vitesse plus rapide que 1/1000 sec., l'image peut apparaître sombre même si le flash est utilisé.

●*!* Lorsque le flash sort, l'image peut disparaître et peut s'assombrir brièvement en raison de la recharge du flash. Le témoin de I'indicateur clignote en orange pendant le chargement.

## ◆ **Flash Débrayé** ◆

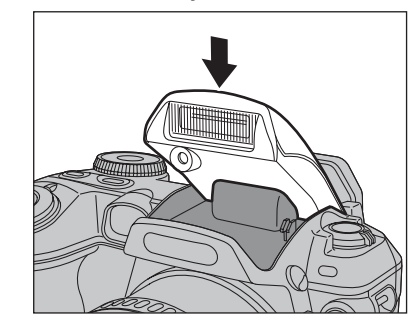

#### La pression sur le flash fait passer l'appareil photo en mode de flash débrayé.

Utilisez ce mode pour la photographie à l'aide d'un éclairage intérieur, pour les vues prises à travers une vitre et pour photographier dans des endroits comme des théâtres ou lors de manifestations sportives en intérieur, lorsque la distance est trop importante pour que le flash soit efficace.

Lorsque vous utilisez le mode flash débrayé, la fonction des blancs sélectionnée (➡P.55) est opérationnelle afin que les couleurs restent naturelles dans le cadre de la lumière disponible.

●*!* Utilisez un trépied pour éviter le bougé de l'appareil photo, en particulier pour les photos dans des endroits sombres, lorsque le mode flash débrayé a été sélectionné. ●*!* Reportez-vous P.23, 111 pour les informations et les

avertissements sur le bougé de l'appareil photo.

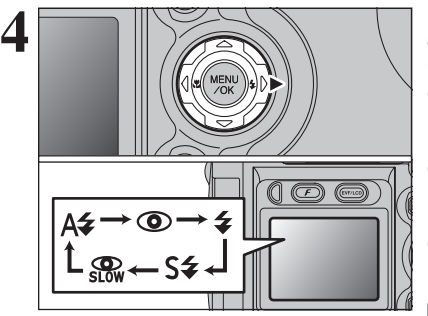

Le réglage du flash change à chaque fois que vous appuyez sur la touche flash " $\frac{1}{2}$  ( $\blacktriangleright$ )". Le dernier mode de flash indiqué est le mode sélectionné.

●*!* Si le flash est utilisé dans des endroits poussiéreux ou lorsqu'il neige, des points blancs peuvent apparaître sur l'image. Le flash reflétera les sur particules de poussière ou les flocons de neige. Utilisez le mode flash débrayé.

- ●*!* Lorsque la prise de vue est réalisée avec le flash, l'image peut disparaître et s'assombrir brièvement en raison de la recharge du flash. Le témoin de l'indicateur clignote en orange.
- ●*!* Les modes flash sont limités selon le menu de photographie sélectionné (➡P.33).

Appuyez à mi-course sur le déclencheur. "*E*]" apparaît sur l'écran lorsque le flash est utilisé.

## A<sub>2</sub> Flash auto

Utilisez ce mode pour la photographie ordinaire. Le flash se déclenche, si les conditions de la prise de vues le nécessitent.

●*!* Si vous appuyez sur le déclencheur lorsque le flash est en cours de chargement, la vue est prise sans le flash.

## **C** Réduction des yeux rouges

Utilisez ce mode pour que les yeux des sujets soient naturels lorsque vous prenez des vues de personnes alors que l'éclairage est insuffisant.

Le flash émet un éclair préalable, juste avant que l'image ne soit prise et se déclenche à nouveau pour prendre la véritable image.

Le flash se déclenche, si les conditions de la prise de vues le nécessitent.

●*!* Si vous appuyez sur le déclencheur lorsque le flash est en cours de chargement, la vue est prise sans le flash.

## ◆ **Effet yeux rouges** ◆

Lorsque vous utilisez le flash pour prendre une vue des personnes alors que l'éclairage est insuffisant, leurs yeux apparaissent parfois rouges sur l'image. C'est le résultat de l'éclair du flash se reflétant à l'intérieur de l'oeil. La fonction de réduction des yeux rouges vous permet de minimiser la probabilité de l'effet.

Adoptez également les précautions suivantes pour optimiser les effets de cette fonction :

• Demandez aux sujets de regarder l'appareil. • Rapprochez-vous le plus possible des sujets.

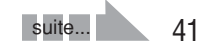

## **FONCTIONS DE PHOTOGRAPHIE**  $\blacklozenge$  **FLASH**

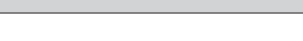

## d **Flash forcé**

Utilisez le flash forcé pour photographier des scènes éclairées en contre-jour, comme un sujet devant une fenêtre ou à l'ombre d'un arbre, ou pour obtenir les couleurs appropriées pendant les prises de vues, sous éclairage. Dans ce mode, le flash se déclenche, que la scène soit éclairée ou sombre.

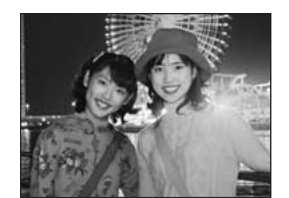

## **S# Synchronisation lente**

Ce mode flash utilise une vitesse de déclenchement lente. Il vous permet de réaliser des vues de personnes la nuit, montrant à la fois les sujets et l'arrière-plan nocturne. Pour éviter le bougé de l'appareil photo, utilisez toujours un trépied.

- h **Vitesse d'obturation la plus lente**
- **"**/**" Nocturne :** jusqu'à 3 sec.

**Reduction des yeux rouges + Synchronisation lente** 

Utilisez ce mode pour les prises de vues en synchronisation lente avec réduction des yeux rouges.

●*!* L'image peut être surexposée lorsque les scènes sont trop éclairées.

Pour qu'un fond nocturne apparaisse plus clairement sur votre vue, utilisez le réglage du mode "(\* " (Nocturne) en mode photographie (➡P.34).

## **FONCTIONS DE PHOTOGRAPHIE <b>Q**<sub>II</sub> PRISES DE VUES EN CONTINU

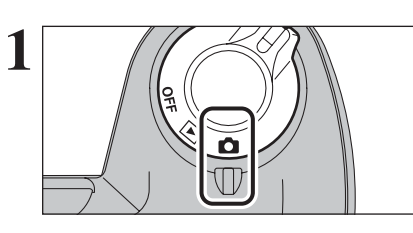

**1** Réglez l'interrupteur d'alimentation sur " $\bullet$ ".

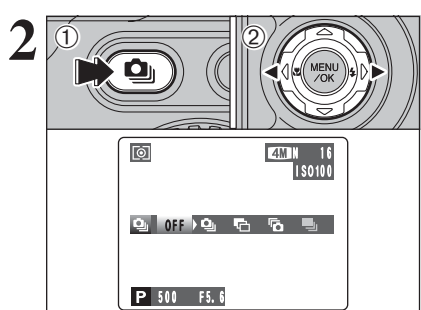

2 **1 1Maintenez la touche "<b>Q**" enfoncée.<br>
2 Appuyez sur "d" ou "b" pour sélectionner le mode de prince de vise de vise de prince de principale de prince de vise de prince de la prince de vise de la prince de vise de la pr mode de prises de vues en continu. Libérez la touche " $\Phi$ " pour confirmer votre sélection.

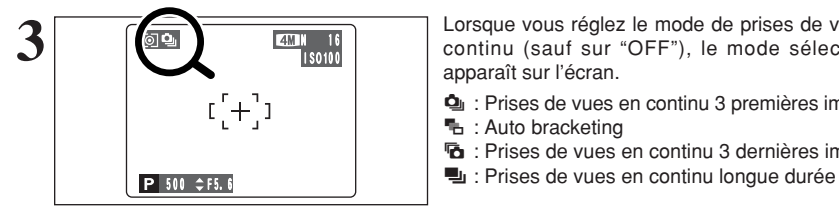

**3** Lorsque vous réglez le mode de prises de vues en **18** Continu (cauf sur "OFF"). Le mode sélectionné continu (sauf sur "OFF"), le mode sélectionné apparaît sur l'écran.

- $\Phi$  : Prises de vues en continu 3 premières images  $\blacksquare$ : Auto bracketing
- **b** : Prises de vues en continu 3 dernières images
	-

## ◆ **Remarques sur l'utilisation des modes de prises de vues en continu** ◆

- h Les prises de vues continuent aussi longtemps que le déclencheur reste enfoncé. Toutefois, en mode auto bracketing, vous n'avez qu'à appuyer une fois sur le déclencheur pour prendre 3 vues.
- h S'il n'y a pas suffisamment d'espace sur la carte **xD-Picture Card**, les vues pourront être prises en nombre correspondant à l'espace disponible. En mode auto bracketing toutefois, aucune photographie n'est prise si l'espace sur la carte **xD-Picture Card** est insuffisant pour enregistrer 3  $VIIAR$
- h La mise au point est déterminée sur la première vue et ne peut pas être changée en cours de séquence.
- h L'exposition est déterminée sur la première vue, mais en prises de vues en continu longue durée, l'exposition est réglée pour la scène en cours de photographie.
- $\bullet$  La vitesse de prises de vues en continu varie selon la vitesse d'obturation.
- $\bullet$  La vitesse de prises de vues en continu ne change pas avec les réglages de qualité enregistrés.
- $\bullet$  Le flash ne peut pas être utilisé car le mode est réglé sur flash débrayé.
- h Pour les prises de vues en continu concernant les 3 dernières et les photos prises avec la l'auto bracketing, les résultats sont toujours affichés après avoir pris la photo. Notez que les photos prises avec les prises de vues en continu longue durée sont enregistrées sans affiche de résultats.

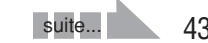

## $\Phi$  Prises de vues en continu 3 premières images Modes photographie disponibles : **DE ALAN ALAN ALAN ALAN ALAN ALAN**

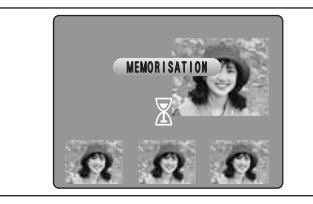

Ce mode prend 3 (maxi 3 vue/sec.). Lorsque vous prenez les vues, les images sont affichées (en séquence à partir de la gauche) et enregistrées.

●*!* La durée maximum d'enregistrement du fichier, en utilisant la prise en continu, est de 3,3 secondes, lors de l'enregistrement sur une carte **xD-Picture Card**.

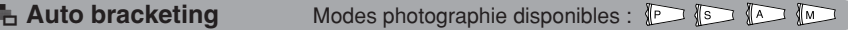

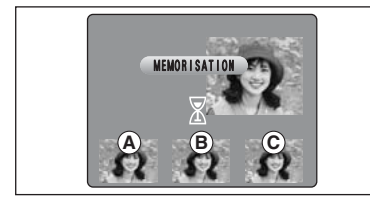

BRACKETING ±1 EV  $+2/3$  FV ±1/3 EV

±1/3 ±0

● 图 组

Ce mode prend une image identique avec différents réglages d'exposition. La fonction auto bracketing prend 3 vues en continu d'une quantité spécifiée.

A est une image correctement exposée, B est une image surexposée et  $\odot$  est une image sousexposée.

Les réglages (plage d'exposition) peuvent être changés dans le menu photographie.

h **Réglages auto bracketing (3 réglages)** ±1/3 EV (IL), ±2/3 EV (IL), ±1 EV (IL)

●*!* Si la vue sous-exposée ou surexposée est en dehors de la plage de commande de l'appareil photo, la vue n'est pas prise avec les incréments de réglage spécifiés. ●*!* La fonction bracketing ne peut pas être utilisée en mode

" AUTO ", "®", "A", "%", "&" ou ".".

## **Changement de réglage (plage d'exposition)**

Appuyez sur la touche "MENU/OK" pour afficher le menu et changer le réglage dans l'option de menu "是" BRACKETING (➡ $P.59$ ).

## **Fo** Prises de vues en continu 3 dernières images Modes photographie disponibles : **FOREX ASSESSMENT**

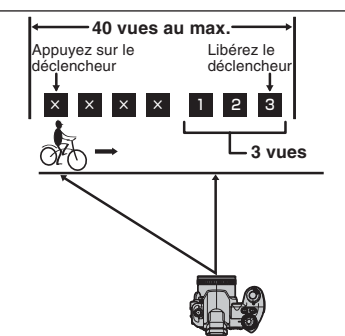

Ce mode vous permet de libérer le déclencheur jusqu'à 40 fois (maxi 3 vue/sec.) et d'enregistrer les 3 dernières vues. Si vous retirez votre doigt du déclencheur avant que les 40 vues aient été prises, l'appareil photo enregistre les 3 dernières vues prises avant le relâchement du déclencheur.

S'il n'y a pas suffisamment d'espace sur la carte **xD-Picture Card**, l'appareil photo enregistre le nombre de vues prises avant le relâchement du déclencheur, en fonction de l'espace disponible sur la carte **xD-Picture Card**.

## **H** Prises de vues en continu longue durée Modes photographie disponibles : **Algonity**

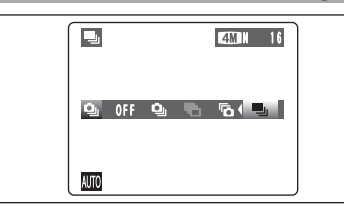

Ce mode vous permet de prendre 40 vues en continu (maxi 1,6 vue/sec.).

> ●*!* Les prises de vues en continu longue durée ne peuvent pas être utilisées dans les modes "?", "A", "\*, "(\*", "P", "S", " $\Delta$ " " $M$ " $\Delta$ t " $\mathbf{e}$ ".

## ◆ **Mise au point sur un sujet en déplacement** ◆

Si vous appuyez à mi-course sur le déclencheur pour effectuer la mise au point sur le sujet au point de départ A, le sujet risque de ne plus être au point lorsqu'il atteint le point B où vous désirez prendre la photo.

Dans ce cas, faites la mise point au préalable sur le point ® et verrouillez la mise au point de façon à ce qu'elle ne se déplace pas.

Cette fonction est également pratique pour photographier des sujets se déplaçant rapidement et sur lesquels la mise au point est difficile à effectuer.

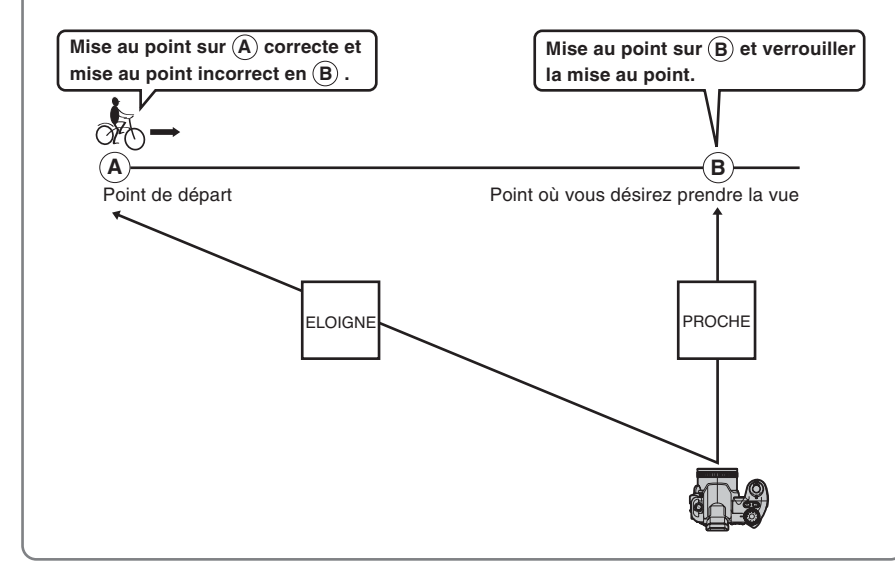

## ◆ **Flash** ◆

Lorsqu'un mode de prises de vues en continu est sélectionné, le mode flash est obligatoirement réglé sur "®" flash débrayé

Toutefois, lorsque le mode change et revient à la photographie normale, le réglage du flash spécifié avant que la prise de vues en continu n'ait été sélectionnée est restauré.

**EZ COMPENSATION D'EXPOSITION** 

 $P F$ 

Utilisez cette fonction pour les images pour lesquelles vous ne pouvez pas obtenir une luminosité correcte (exposition), comme des prises de vues avec un très grand contraste entre le sujet et le fond.

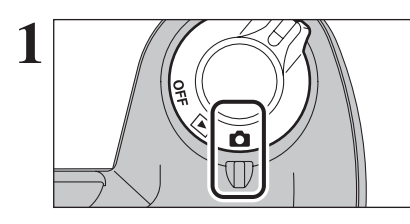

Réglez l'interrupteur d'alimentation sur " $\bullet$ ".

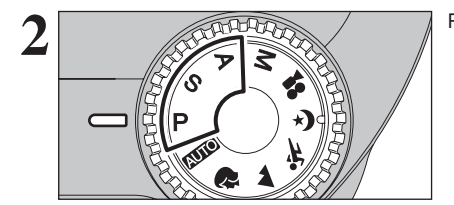

Réglez la molette de modes sur "P", "S" ou "A".

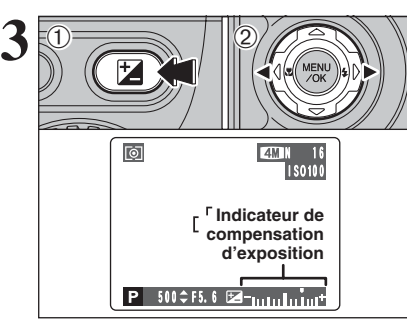

- 1Maintenez la touche "D" enfoncée. 2 Appuyez sur "◀"ou "▶" pour régler la valeur de compensation.
- L'icône indiquant le sens de la compensation (– ou +) vire au jaune. L'icône "Z'' vire également au jaune lorsque la compensation d'exposition est réglée, puis passe au bleu lorsque le réglage est terminé.
- h **Plage de correction :** –2 EV (IL) à +2 EV (IL) (13 étapes par incrément de 1/3 EV (IL))
- ●*!* La compensation d'exposition ne peut pas être utilisée dans les modes " $\Box$ UIO ", " $\mathbb{R}$ ", " $\blacktriangle$  ", " $\mathbb{X}$ ", " $\&$  ", " $\mathbb{M}$ " et " $\mathbb{Z}$ ". ●*!* La compensation d'exposition est désactivée dans les situations suivantes :

Lorsque le mode "\$" (flash forcé) ou " $\Phi$ " (réduction des yeux rouges) est utilisé et que la scène est sombre.

Ce réglage est conservé lorsque le mode est modifié ou l'appareil photo mis hors tension (l'icône "D" apparaît). Réglez la compensation d'exposition sur "0" à moins que l'exposition ne doive nécessairement être compensée.

## ◆ **Pour obtenir la luminosité correcte** ◆

Pour obtenir une luminosité d'image correcte, réglez la quantité de correction de l'exposition selon la luminosité ou l'obscurité de l'image.

h Lorsque le sujet est trop éclairé : Tentez d'utiliser un réglage de correction négatif (–).

La photo est prise de façon à ce que l'image toute entière soit plus sombre.

**• Lorsque le sujet est trop foncé :** Tentez d'utiliser un réglage de correction positif  $(+)$ .

La photo est prise de façon à ce que l'image toute entière soit plus claire.

- Guide pour l'utilisation de la compensation
- Portraits en contre-jour +2 étapes à +4 étapes (+ $\frac{2}{3}$  IL à +1 $\frac{1}{3}$  IL)
- i Scènes très brillantes (comme des paysages de neige) ou sujets avec une forte réflexion +3 étapes (+1 IL)
- i Vues principalement composées de ciel +3 étapes (+1 IL)
- Sujets sous les projecteurs, principalement contre un fond sombre –2 étapes ( $-\frac{2}{3}$  IL)
- $\bullet$  Scènes avec faible réflexion telles que les prises de vues de pins ou de feuillages sombres –2 étapes (– $\frac{2}{3}$  IL)

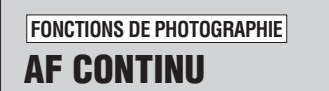

**FONCTIONS DE PHOTOGRAPHIE Modes photographie disponibles :**  $\begin{picture}(130,10) \put(0,0){\line(1,0){10}} \put(15,0){\line(1,0){10}} \put(15,0){\line(1,0){10}} \put(15,0){\line(1,0){10}} \put(15,0){\line(1,0){10}} \put(15,0){\line(1,0){10}} \put(15,0){\line(1,0){10}} \put(15,0){\line(1,0){10}} \put(15,0){\line(1,0){10}} \put(15,0){\line(1,0){10}} \put(15,0){\line(1,0){10}} \put(15,0){\line($ 

Utilisez cette touche lorsque vous prenez des vues d'un sujet en déplacement. L'utilisation du mode AF continu réduit la durée requise pour la mise au point.

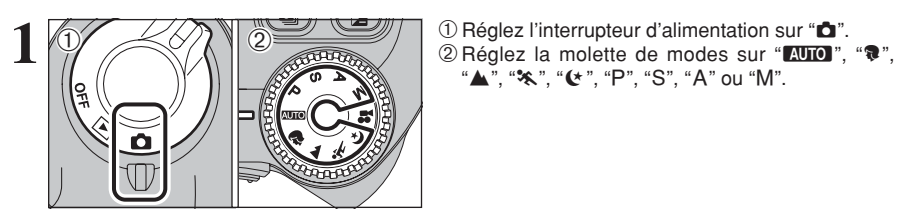

"A", "\*, "(\*", "P", "S", "A" ou "M".

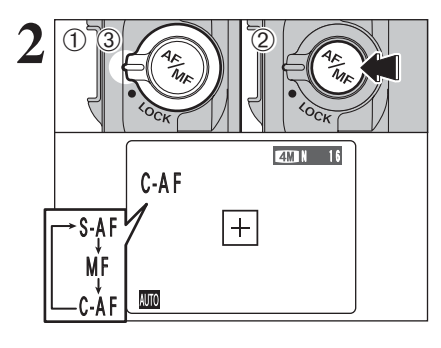

- 1Déverrouillez le interrupteur de verrouillage du touche de mode de mise au point.
- 2Appuyez sur la touche de mode de mise au point pour régler le mode de mise au point sur "C-AF".
- 3Verrouillez le interrupteur de verrouillage du touche de mode de mise au point pour éviter que le mode ne change accidentellement.

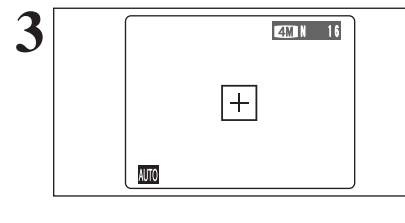

Cadrez la photo de façon à ce que le sujet remplisse entièrement le cadre AF. L'appareil photo continue à faire la mise au point sur le sujet principal dans le cadre AF.

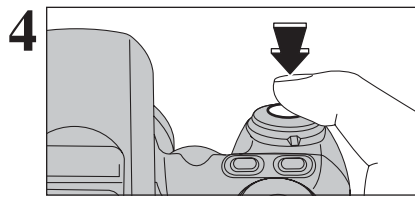

Appuyez à mi-course sur le déclencheur (verrouillage AF/AE) sans relâcher la touche, appuyez à fond sur le déclencheur pour prendre la vue.

Ceci vous permet de réduire la durée de la mise au point.

●*!* AF continu est désactivée dans les modes AF ZONE ou MF (Mise au point manuelle).

Reportez-vous P.57 pour les informations sur le changement de mode de mise au point.

## ◆ **Remarques sur la AF continu** ◆

**L'appareil photo effectuant la mise au point en continu sans appuyer sur le déclencheur, notez ce qui suit :**

- i Observez attentivement le niveau des piles car l'appareil photo consomme plus d'énergie dans ce mode que dans les autres modes de mise au point (S-AF et MF).
- i Si la fonction Economie d'énergie est réglée sur "OFF", faites particulièrement attention au niveau des piles.

## **FONCTIONS DE PHOTOGRAPHIE MISE AU POINT MANUELLE**

## **Modes photographie disponibles :**  $\bullet$  **b b c c c c d d**

Pour régler la mise au point manuellement, utilisez cette fonction après avoir ajusté automatiquement la mise au point avec le mode autofocus "S-AF".

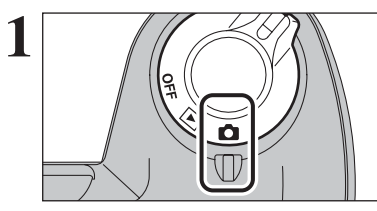

Réglez l'interrupteur d'alimentation sur " $\Box$ ".

●*!* La mise au point manuelle ne peut pas être utilisée en mode cinéma "**.≌**"

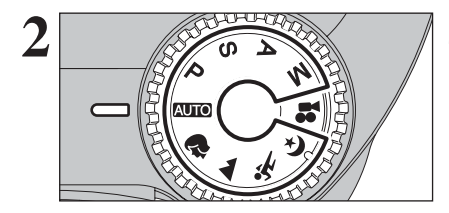

Réglez la molette de modes sur "**AUIO**", "<sup>\$</sup>", " $\blacktriangle$ ", " $\blacktriangle$ ", "S", " $\blacktriangle$ ", "Ou "M".

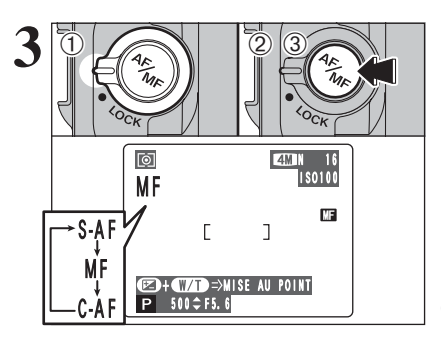

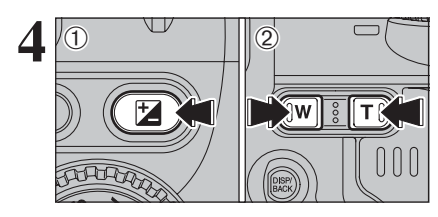

1Déverrouillez le interrupteur de verrouillage du touche de mode de mise au point.

- 2Appuyez sur la touche de mode de mise au point pour régler le mode de mise au point sur "S-AF", effectuez la mise au point sur le sujet et appuyez à mi-course sur le déclencheur. L'appareil photo est ainsi mis au point sur le sujet.
- 3Appuyez sur la touche de mode de mise au point pour régler le mode de mise au point sur "MF". La position de mise au point est verrouillée sur le sujet.

●*!* Si le sujet se déplace ou si le réglage de zoom est modifié, reprenez la procédure à partir de l'étape 2.

1Maintenez la touche "D" enfoncée.

2Appuyez sur la touche "**T**" ou "**W**" pour régler la mise au point.

Utilisez l' écran pour vérifier la mise au point.

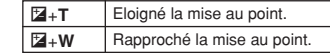

◆ **Maîtrise de la mise au point manuelle** ◆ L'image n'est pas mise au point lorsque l'appareil photo bouge. Utilisez un trépied pour éviter le bougé de l'appareil.

## **FONCTIONS DE PHOTOGRAPHIE AUGMENTEZ LA LUMINOSITE DU MONITEUR Modes photographie disponibles : FOREX PORTS IN IN**

Cette fonction est utile lorsque vous vérifiez la composition de la photo pour des scènes faiblement éclairées (photos en synchro lente, etc.).

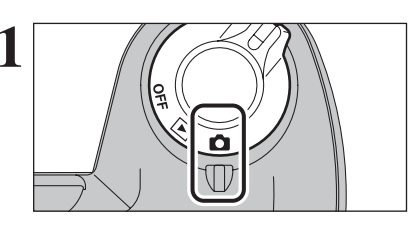

**1** Réglez l'interrupteur d'alimentation sur " $\bullet$ ".

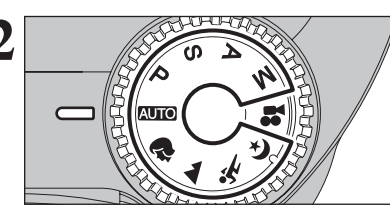

Réglez la molette de modes sur "AUTO", "<sup>\$</sup>", "▲", "\*\*, " $C$ ", "P", "S", "A" ou "M".

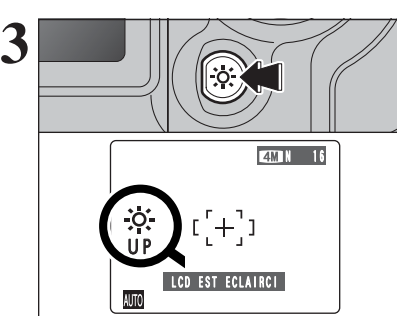

Appuyez sur la touche " $\ddot{\gg}$ ".

"fi" apparaît sur l'écran et le sujet est affiché clairement.

Pour annuler la luminosité augmentée : Appuyez de nouveau sur la touche " $\ddot{\gg}$ ".

Cette fonction est automatiquement annulé après chaque prise de vues.

- ●*!* Cette fonction est uniquement destinée à vérifier la composition de la photo. Elle n'augmente pas la luminosité de l'image photographiée.
- ●*!* Même si vous augmentez la luminosité dans des endroits sombres, vous risquez de ne pas vérifier le sujet.

●*!* Pour maintenir la luminosité du moniteur, spécifiez le réglage désiré dans l'ajustement " $\frac{1}{2}$  EVF/LCD" (luminosité du moniteur LCD) dans le menu réglages. Le réglage est conservé même après prendre des vues ou mettre hors tension de l'appareil photo. (Reportez-vous P.79 pour les détails.)

## *F* MODE PHOTO PHOTOGRAPHIE

# y **REGLAGE DU MODE QUALITE (NOMBRE DE PIXELS ENREGISTRES)**

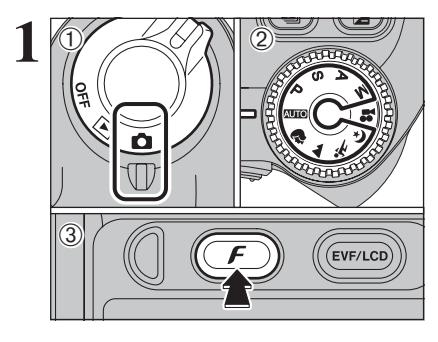

**1** <sup>1</sup>Réglez l'interrupteur d'alimentation sur "q". 2Réglez la molette de modes sur "B", "m", "A", "\*\*, "(\*", "P", "S", "A" ou "M".  $(3)$  Appuyez sur la touche " $\mathbf{F}$ ".

> Le réglage de qualité est conservé même si l'appareil photo est mis hors tension ou si la molette de mode est changée.

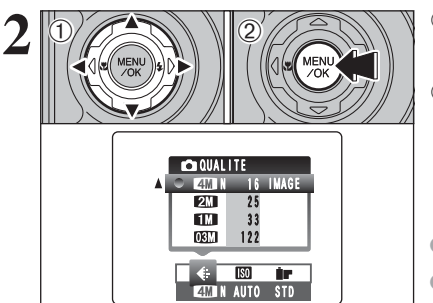

**Réglages de qualité en mode photographie**

10 Appuyez sur "◀" ou "▶" pour sélectionner le réglage "€ " QUALITE et appuyez ensuite "▲" ou " $\nabla$ " pour modifier le réglage. 2Appuyez sur la touche "MENU/OK" pour

confirmer le réglage.

●*!* Les chiffres sur la droite de chaque réglage indiquent le nombre de prises de vues disponibles. ●*!* Lors du changement de qualité, le nombre de prises disponibles change également (➡P.24).

#### **Qualité**  $2 M (1600 \times 1200)$ Impression jusqu'au format 6R (15,2  $\times$  20,3 cm) /A5 Pour obtenir une meilleure qualité sélectionnez "MF". Impression jusqu'au format  $4R (10.2 \times 15.2 \text{ cm})$ /A6 Impression jusqu'au format  $3R$  (8,9  $\times$  12,7 cm) Pour utiliser sur un courrier électronique ou un site Internet.  $4M$  F (2272  $\times$  1704)  $\frac{1}{400}$  N (2272  $\times$  1704)  $\sqrt{1280 \times 960}$  $\boxed{$  (640  $\times$  480) **Exemples d'utilisation**

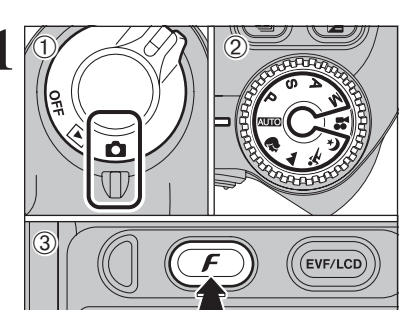

# **F MODE PHOTO PHOTOGRAPHIE | SO SENSIBILITE**

**1** <sup>1</sup>Réglez l'interrupteur d'alimentation sur "q". 2Réglez la molette de modes sur "B", "m", "A", "\*\*, "(\*", "P", "S", "A" ou "M". 3 Appuyez sur la touche " $\mathcal{F}$ ".

**/** Dans le mode vidéo ". ? ", ne pas ajuster le réglage de sensibilité " $@$ ".

La sensibilité est conservée même si l'appareil photo est mis hors tension ou si la molette de mode est changée.

- $0$  Appuyez sur " $\blacktriangleleft$ " ou " $\blacktriangleright$ " pour sélectionner le réglage " $\mathbb{S}$ " et appuyez ensuite "▲" ou "▼" pour modifier le réglage.
	- 2Appuyez sur la touche "MENU/OK" pour confirmer le réglage.
	- **•** Réglages
	- B **:** AUTO/64/100/200/400
	- **Q. A. %, & P. S. A et M: 64/100/200/400**
- ●*!* Lors du réglage CCD-RAW (➡P.85), seuls les réglages de sensibilité "64", "100" et "200" peuvent être sélectionnés.
- ●*!* La sélection d'un réglage de sensibilité plus élevée vous permettra de prendre des vues dans des endroits plus sombres mais ceci augmentera également la quantité de taches sur vos images.
- Des rayures peuvent également être visibles sur des vues de scènes comme un ciel de nuit.

Choisissez le réglage de sensibilité convenant le mieux aux conditions.

Sélectionnez AUTO comme réglage sensibilité et l'appareil photo sélectionne le réglage sensibilité approprié pour la luminosité du sujet. Reportezvous "Fiche technique" (➡P.115) pour des informations plus détaillées sur le réglage sensibilité AUTO. Le réglage sensibilité AUTO peut être sélectionné en mode photographie "AUTO".

Lorsque la sensibilité est réglée sur "64", "100", "200" ou "400" le réglage apparaît sur l'écran.

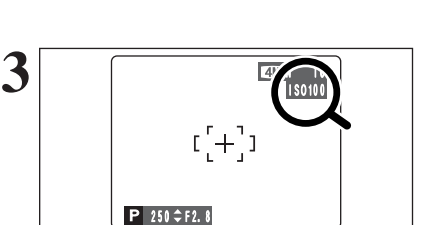

ISO 100  $\sqrt{200}$ 

 $P/4/4$ / $\sqrt{(t/P/S/A/M)}$ 

ISO 100 200 AUTO 64

 $\langle 0 \rangle$  (2)

**2**

 $\langle$ D

**AUTO** 

AUTO 64

**4MN 100 STD** 

 $\leftarrow$  180 **tr** 

**N AUTO** STD

50

**3**

Photographie

e avancée

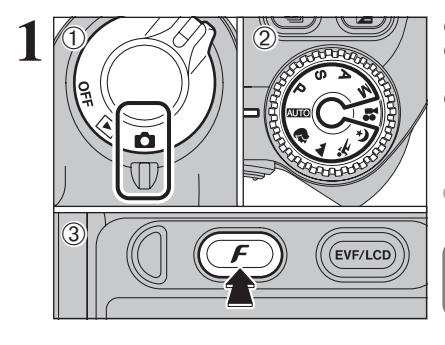

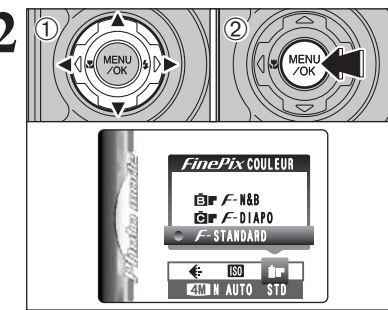

**1** <sup>1</sup>Réglez l'interrupteur d'alimentation sur "q". 2Réglez la molette de modes sur "B", "m", "A", "\*\*, "(\*", "P", "S", "A" ou "M". 3 Appuyez sur la touche " $\mathcal{F}$ ".

> **/** Dans le mode vidéo " $*$ ", ne pas ajuster le réglage " $\mathbf{I}$ " FinePix COULEUR.

Le réglage FinePix COULEUR est conservé même si l'appareil photo est mis hors tension ou si la mode est changée.

**1** Appuyez sur "◀" ou "▶" pour sélectionner le réglage "**IF**" FinePix COULEUR et appuyez ensuite " $\blacktriangle$ " ou " $\nabla$ " pour modifier le réglage. 2Appuyez sur la touche "MENU/OK" pour confirmer le réglage.

- ●*!* <sup>p</sup>-DIAPO peut n'avoir que peu d'effets visibles avec certains sujets, comme par exemple les vues en gros plan de personnes (portraits).
- ●*!* Etant donné que les effets sur image diffèrent selon la scène  $photographic$  en mode  $\vec{F}$ -DIAPO, les photos devront être prises en mode standard ainsi que dans ce mode. Notez que vous risquez de ne pas pouvoir remarquer de différence sur l'écran.
- **!** Pour les vues prises en mode F-DIAPO ou mode F-N&B, le réglage automatique de qualité est supprimé sur les imprimantes compatibles Exif Print.

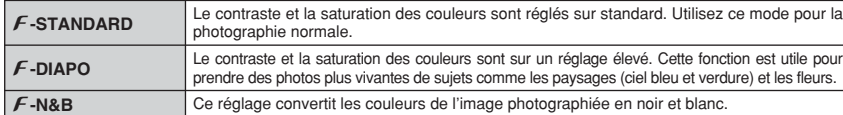

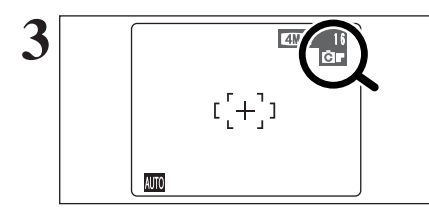

Lorsque le réglage en mode  $\mathcal F$ -DIAPO ou en mode  $\mathcal{F}$ -N&B, l'icône apparaît sur l'écran.

p**-DIAPO :** æ p**-N&B :** …

<sup>p</sup>**MODE PHOTO PHOTOGRAPHIE** J **FinePix COULEUR MENU PHOTOGRAPHIE OPERATION DU MENU PHOTOGRAPHIE**

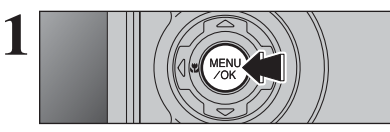

Appuyez sur la touche "MENU/OK" pour afficher le **1** menu sur l'écran.

- ① Appuyez sur "◀" ou "▶" pour sélectionner la rubrique du menu et "▲" ou "▼" pour modifier le réglage.
- 2Appuyez sur la touche "MENU/OK" pour confirmer ce réglage.

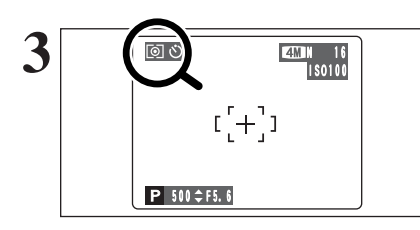

NON AK **TOT** 

<u>ৰ ৩ আৰু আৰু ৩ চ</u>

♠

RETARDATEUR

 $2$   $\sqrt[n]{\mathbb{Z}}$ 

NON

Ø,  $\circ$ 

**3 COD ENDIRITY CONFIDENT** LORSQUE VOUS validez le paramètre, une icône apparaît en haut à gauche de l'écran.

> ●*!* Les réglages disponibles dans l'écran du menu varient selon le mode photographie.

#### $\bullet$  **Retardateur**  $\bullet$  **P.54**

Utilisez ce réglage pour prendre par exemple des vues de groupe, dans lesquelles le photographe figure sur la photo.

#### A **Balance des blancs** ➡**P.55**

Changez le réglage de la balance des blancs pour prendre une vue avec la balance des blancs fixée pour l'environnement et l'éclairage.

## $H$  Mode AF (mise au point) ⇒ **P.57**

Règle la méthode de mise au point.

## ç **Photométrie** ➡**P.58**

Utilisez ce réglage pour les scènes où la luminosité du sujet et de l'environnement est très différent, et qu'il est par conséquent difficile d'obtenir le résultat désire avec le réglage MULTI.

**3**

## j **Bracketing** ➡**P.59**

Utilisez ce réglage pour photographier une image identique avec différents réglages d'exposition.

#### G **Détail** ➡**P.59**

Utilisez ce réglage pour adoucir ou accentuer les contours ou pour régler la qualité de l'image.

## z **Flash (réglage de la luminosité du flash)** ➡**P.59**

Changez ce réglage pour ajuster la quantité de lumière émise par le flash pour correspondre aux conditions de la photographie ou pour obtenir l'effet désiré.

## **MENU PHOTOGRAPHIE MENU PHOTOGRAPHIE** ✽ Affichage des menus (➡P.53)

## $\circlearrowright$  PHOTOGRAPHIE AVEC RETARDATEUR Modes photographie disponibles :

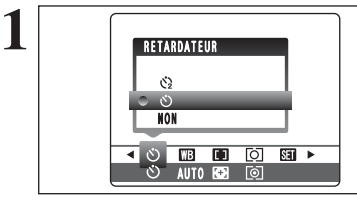

## Le retardateur est utilisé dans des situations comme les photos de groupe où le photographe figure également sur la photo.

Lorsque vous sélectionnez le réglage du retardateur, l'icône du retardateur apparaît sur l'écran.

- $\Diamond$ : La vue est prise 2 secondes plus tard.
- \*: La vue est prise 10 secondes plus tard.
- ●*!* L'une des actions suivantes annule le réglage du retardateur :
	- · Terminaison de la prise de vues
	- Changement du réglage de la molette de modes · Réglage l'appareil photo en mode lecture
	- $\bullet$  Mise de l'appareil photo hors tension

## ◆ **Utilisation du retardateur 2 secondes** ◆

Ceci est pratique lorsque l'appareil photo est placé sur un trépied et que vous désirez éviter le bougé de l'appareil photo.

⊂

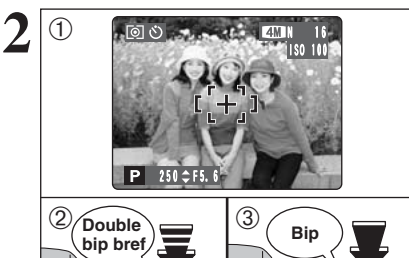

1Placez le cadre AF sur le sujet.

- 2Appuyez à mi-course sur le déclencheur pour effectuer la mise au point sur le sujet. 3Sans relâcher le déclencheur, appuyez
- complètement dessus (entièrement enfoncé) pour démarrer le retardateur.

●*!* Le verrouillage AF/AE peut être utilisé (➡P.25). ●*!* Ne vous tenez pas devant l'objectif lorsque vous appuyez sur le déclencheur, car ceci empêche d'obtenir la mise au point ou l'exposition correcte.

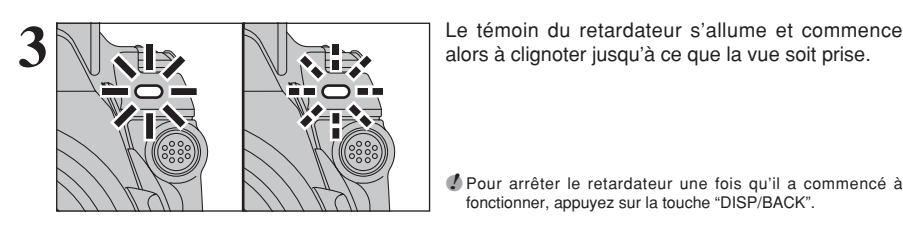

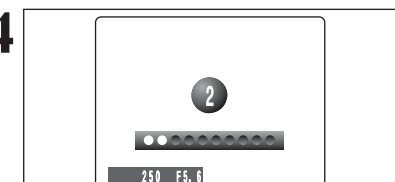

●*!* Pour arrêter le retardateur une fois qu'il a commencé à fonctionner, appuyez sur la touche "DISP/BACK".

**4** Un compte à rebours apparaît sur l'écran jusqu'à ce que la vue soit prise. Le mode photographie avec retardateur est annulé après chaque prise de vues.

## **A BALANCE DES BLANCS** Modes photographie disponibles : **Designations**

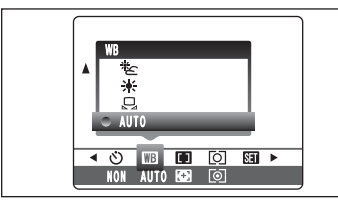

AUTO : Ajustement automatique (prises de vues pour montrer

- l'ambiance de l'éclairage utilisé)
- $\boxplus$  : Balance des blancs personnalisée
- 6 : Prises de vues en extérieur par beau temps
- $E$ : Prises de vues en extérieur nuageux ou dans l'ombre

Changez le réglage de la balance des blancs pour prendre une vue avec la balance des blancs fixe pour l'environnement et l'éclairage.

En mode AUTO la balance des blancs correctene peut pas être obtenue pour des sujets comme des gros plans de visages et des vues prises avec une source lumineuse particulière. Sélectionnez la balance des blancs convenant à la source lumineuse. Reportez-vous à la P.117 pour des informations plus détaillées sur la balance des blancs.

- $H$  : Prises de vues sous lampes fluorescentes "lumière du jour"
- $H_2$ : Prises de vues sous lampes fluorescentes "blanc chaud"
- $\frac{114}{113}$ : Prises de vues sous lampes fluorescentes "blanc froid"
- 8 : Prises de vues sous éclairage incandescent
- ✽ Lorsque le flash se déclenche, le réglage de la balance des blancs (à l'exception de la balance des blancs personnalisée) pour le flash est utilisé. Par conséquent, pour obtenir un effet particulier, le mode flash devra être réglé sur flash débrayé (➡P.40).

●*!* Les tonalités de couleur peuvent varier légèrement selon les conditions de prises de vues (source d'éclairage, etc.).

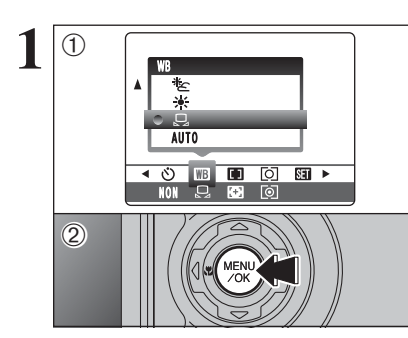

# Utilisez ce réglage pour régler la balance des **Balance des blancs personnalisée**

blancs pour un éclairage ambiant naturel ou artificiel sur vos images. Utilisez ce réglage également pour obtenir des effets spéciaux.  $\overline{0}$  Sélectionnez la " $\overline{H}$ " balance des blancs

- personnalisée.
- 2Appuyez sur la touche "MENU/OK".

**3**

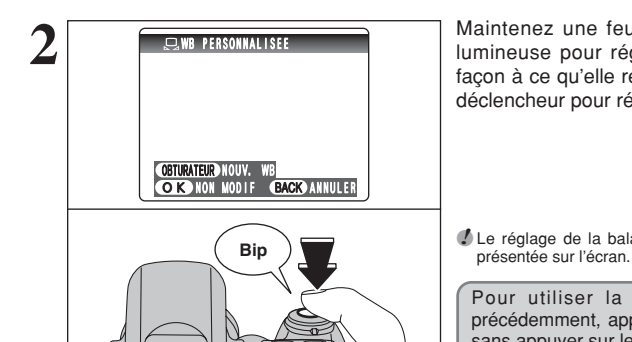

**2 19 Maintenez** une feuille de papier sous la source<br>
lumineuse pour régler la balance des blancs de<br>
facen à ce qu'elle remplise l'égre Appliers rur le façon à ce qu'elle remplisse l'écran Appuyez sur le déclencheur pour régler la balance des blancs.

●*!* Le réglage de la balance des blancs n'affecte pas l'image

Pour utiliser la balance des blancs réglée précédemment, appuyez sur la touche "MENU/OK" sans appuyer sur le déclencheur.

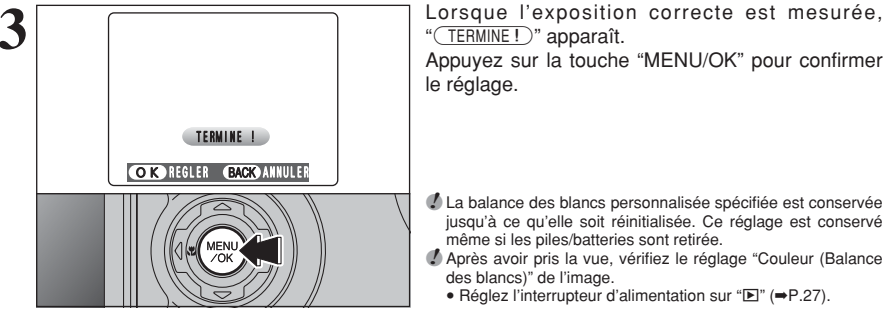

"(TERMINE!)" apparaît. Appuyez sur la touche "MENU/OK" pour confirmer le réglage.

●*!* La balance des blancs personnalisée spécifiée est conservée jusqu'à ce qu'elle soit réinitialisée. Ce réglage est conservé même si les piles/batteries sont retirée. ●*!* Après avoir pris la vue, vérifiez le réglage "Couleur (Balance des blancs)" de l'image.

• Réglez l'interrupteur d'alimentation sur "E" (→P.27).

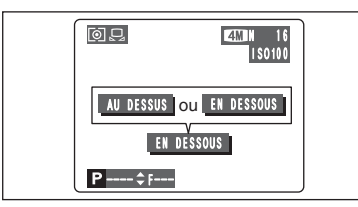

Lorsque "AU DESSUS " ou " EN DESSOUS " apparaît, la balance des blancs n'a pas été mesurée avec l'exposition correcte. Réglez de nouveau la compensation de l'exposition, en utilisant une valeur négative  $(-)$  lorsque " $\sqrt{AUDESUS}$ " (surexposé) apparaît et une valeur positive (+) lorsque "ENDESSOUS " (sous-exposé) apparaît.

## ◆ **Exemple** ◆

Vous pouvez modifier la balance des blancs pour une image photographiée en utilisant une feuille de papier de couleur au lieu d'un papier blanc.

## **H** MODE AF (MISE AU POINT) Modes photographie disponibles:

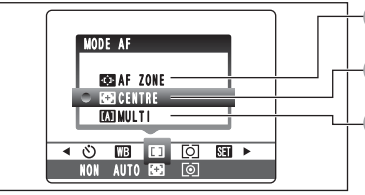

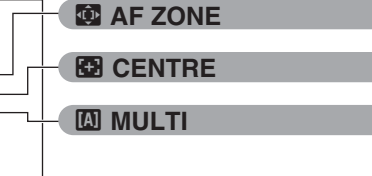

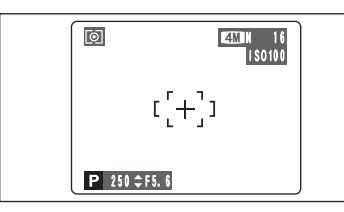

## **EX CENTRE**

L'appareil photo effectue la mise au point au centre de l'écran. Cette fonction est utile lorsqu'elle est utilisée pour des prises de vues avec verrouillage  $AF/AE$  ( $\Rightarrow$ P.25).

Le mode AF ne peut être sélectionné que lorsque le mode de mise au point est S-AF (➡P.20).

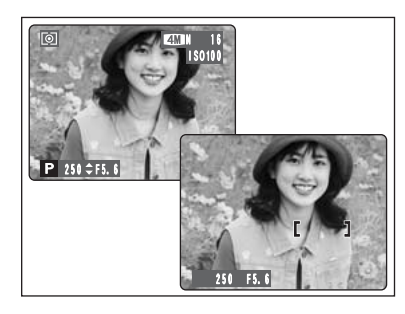

## **E** MULTI

Appuyez à mi-course sur le déclencheur. L'appareil photo reconnaît immédiatement un sujet très contrasté à proximité du centre de l'écran et affiche le cadre AF au-dessus du sujet mis au point.

●*!* Lorsque la prise des vues en mode macro, l'appareil photo effectue la mise au point au centre de l'écran.

Vous ne pouvez pas vérifier la mise au point en prenant des vues en utilisant le viseur. Après avoir pris la vue, procédez à la lecture pour vérifier la mise au point.

Appuyez à mi-course sur le déclencheur. Le cadre AF apparaît placé sur le sujet très contrasté à

**En cas de sujet très contrasté au**

**3**

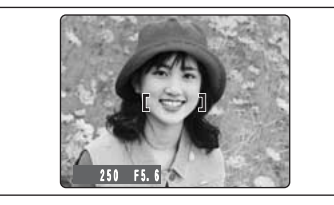

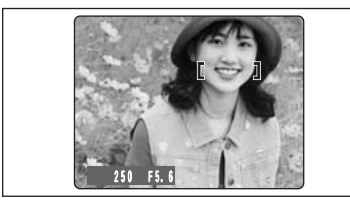

## **Lorsqu'il n'y a pas de sujet très contrasté au centre de l'écran**

proximité du centre de l'image.

**centre de l'écran**

Lorsque l'appareil photo a des difficultés à effectuer la mise au point sur le sujet dans le mode MULTI, réglez le mode AF sur CENTRE et utilisez le verrouillage AF/AE (➡P.25).

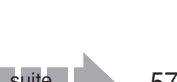

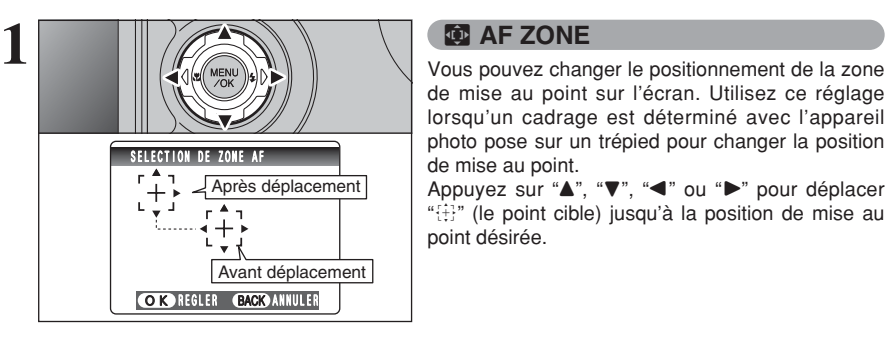

de mise au point sur l'écran. Utilisez ce réglage lorsqu'un cadrage est déterminé avec l'appareil photo pose sur un trépied pour changer la position de mise au point.

Appuyez sur "A", "V", "<" ou " $\blacktriangleright$ " pour déplacer """ (le point cible) jusqu'à la position de mise au point désirée.

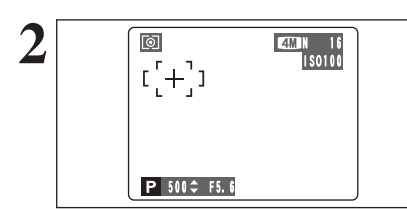

**NON** AUTO RESE

 $\sqrt{6}$ Multi $\sqrt{ }$ **CENTRALE FINOYENNE PHOTOMETRIE** 

 $\overline{40}$  of  $\overline{10}$  of  $\overline{10}$ 

**2** Le cadre AF apparaît dans l'emplacement sur lequel le point cible a été déplacé. Prenez la vue comme à l'ordinaire. Pour repositionner le cadre AF, sélectionnez " $\blacksquare$  AF ZONE" à partir du menu "H" MODE AF.

L'exposition est toujours réglée en utilisant la zone au centre de l'écran quel que soit l'emplacement du cadre AF. Pour exposer la photo pour le sujet principal, utilisez le verrouillage AE.

## **FOJ PHOTOMETRIE** Modes photographie disponibles : **PHOTOMETRIE**

Utilisez ce réglage pour les scènes où la luminosité du sujet et de l'environnement est très différente, et qu'il est par conséquent difficile d'obtenir le résultat désiré avec le réglage MULTI.

## ) **MULTI (Modèle)**

Photométrie lorsque l'appareil photo évalue la scène et sélectionne l'exposition correcte.

#### \_ **CENTRALE**

Photométrie lorsque l'exposition est optimisée pour le centre de l'image.

#### **[ 1 MOYENNE**

Photométrie lorsqu'une valeur moyenne est utilisée pour l'image dans son entier.

*!* Dans les modes "**DUIOI**", "<sup>®</sup>, " **a**", "<sup>\*</sup>, "
\*, "
(\* i' et "
\* i', la mesure de lumière est fixée sur le réglage MULTI et ne peut pas être changée.

#### ◆ **Les modes de photométrie sont effectifs pour les sujets** ◆

#### h **MULTI**

Dans ce mode, l'appareil photo utilise la reconnaissance automatique de scène pour analyser le sujet et fournir l'exposition correcte dans une grande variété de conditions de prise de vues. Ce mode doit être utilisé pour la photographie courante.

h **CENTRALE**

Ce mode convient aux sujets ayant un éclairage très contrasté et présentant des zones sombres pour lesquels vous désirez obtenir une exposition correcte pour une caractéristique particulière.

## $\bullet$  **MOYENNE**

L'avantage de ce mode réside dans le fait que l'exposition a tendance à ne pas changer pour les différentes compositions ou sujets. Ce mode est particulièrement adapté pour les photos de personnes portant des vêtements noirs ou blancs ou pour les photos de paysages.

## **F**, **BRACKETING** Modes photographie disponibles : **P**

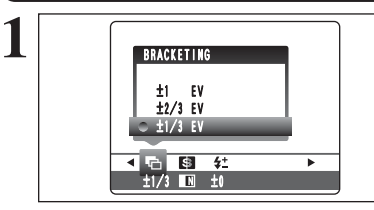

Utilisez ce réglage pour photographier une image identique avec différents réglages d'exposition. La fonction bracketing prend 3 vues consécutives, l'une étant correctement exposée, les deux photos restantes étant l'une sous-exposée et l'autre surexposée d'une quantité spécifiée.

## **• Réglages bracketing (3)**

 $\pm$ 1/3 EV (IL),  $\pm$ 2/3 EV (IL),  $\pm$ 1 EV (IL) Reportez-vous P.117 pour les informations sur EV  $(II)$ .

●*!* Si la vue sous-exposée ou surexposée est en dehors de la plage de commande de l'appareil photo, la vue n'est pas prise avec les incréments de réglage spécifiés.

●*!* La photographie au flash ne peut pas être utilisée.

●*!* Cette fonction prend toujours 3 vues. Toutefois, si l'espace sur la carte **xD-Picture Card** est insuffisant pour 3 vues, aucune vue ne sera prise.

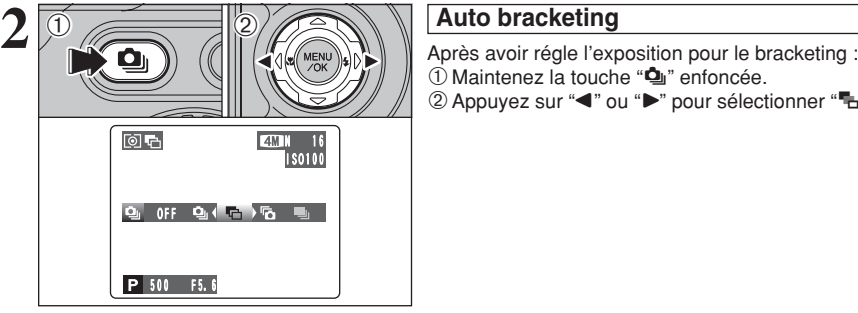

 $10$  Maintenez la touche " $\Phi$ " enfoncée.

2 Appuyez sur "◀" ou "▶" pour sélectionner "H".

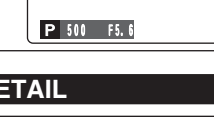

NORMAL DOUX **H**FORT

 $\frac{1}{2}$   $\frac{1}{3}$   $\frac{1}{3}$   $\frac{1}{2}$   $\frac{1}{2}$ 

DETAIL

# G **DETAIL** Modes photographie disponibles :

Utilisez ce réglage pour adoucir ou accentuer les contours ou pour régler la qualité de l'image.

- **FORT** : Accentue les contours. Convient particulièrement aux sujets comme les immeubles, pour obtenir des images aux détails plus nets.
- **DOUX** : Adoucit les contours. Convient aux photographies de sujets comme les personnes, pour lesquelles une image plus douce est souhaitable.
- **NORMAL** : Procure un détail des bords qui est idéal pour les photos ordinaires.

# *IL FLASH (REGLAGE DE LA LUMINOSITE DU FLASH)*

Modes photographie disponibles : **PASSES** 

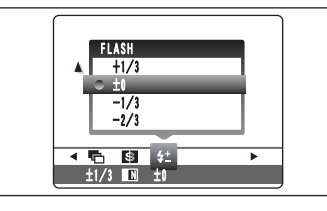

Utilisez ce réglage pour modifier uniquement la quantité de lumière émise par le flash pour convenir aux conditions de la photographie ou pour obtenir un effet désiré.

**• Plage de correction : ±2 niveaux**  $-2/3$  EV (IL) à  $+2/3$  EV (IL) par incrément d'environ 1/3 EV (IL) (total : 5 niveaux sélectionnables)

Reportez-vous P.117 pour les informations sur EV (IL).